# Donkey Kong™ Country: Tropical Freeze

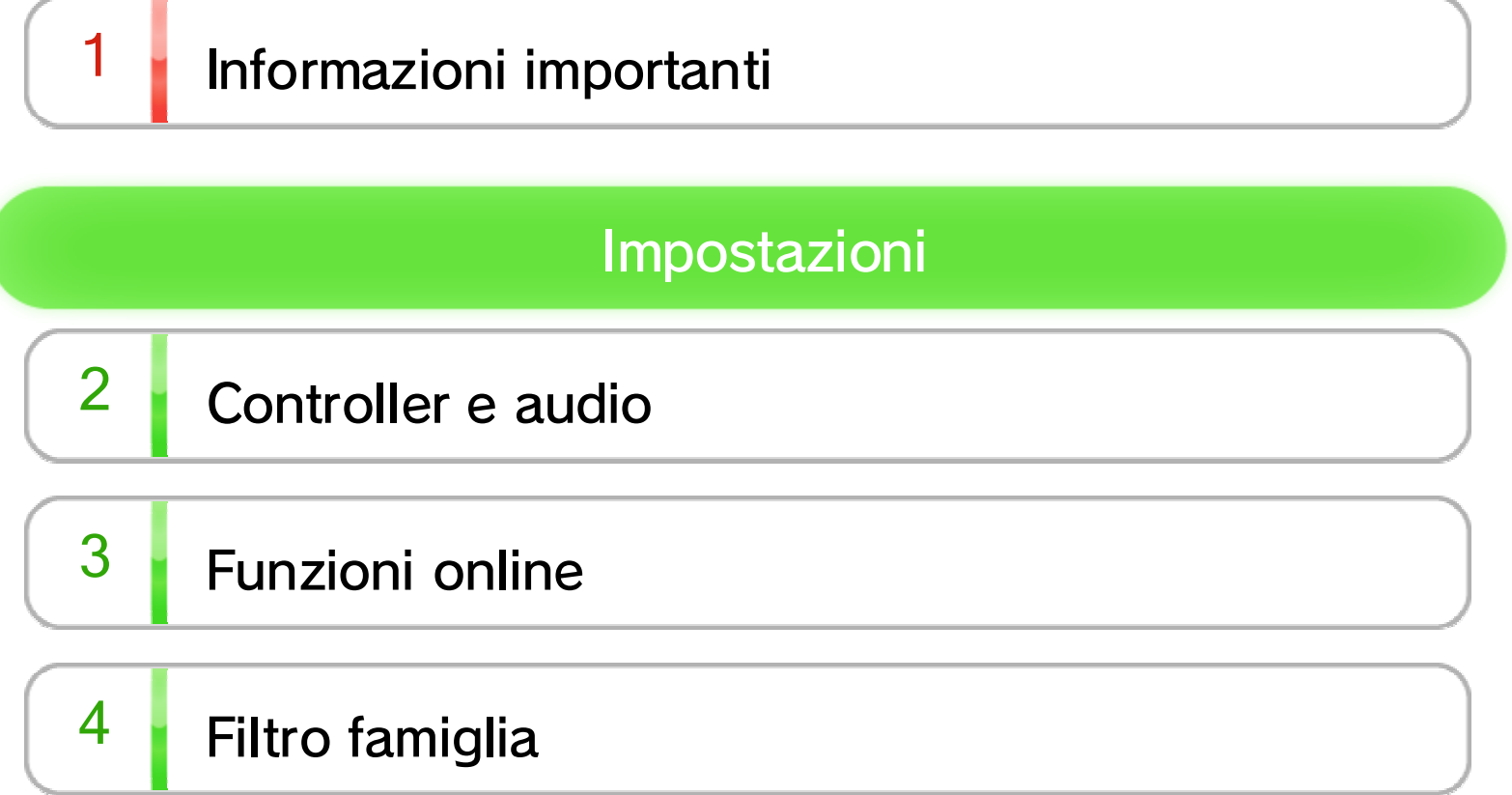

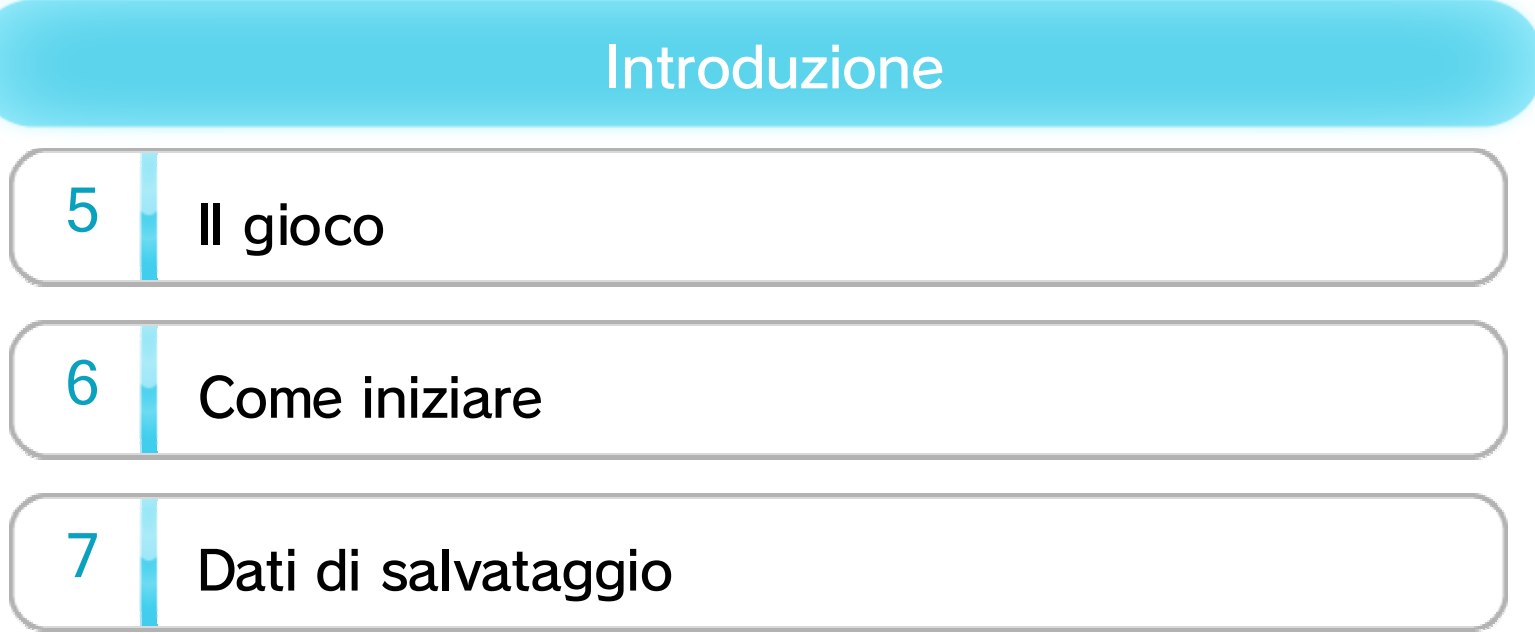

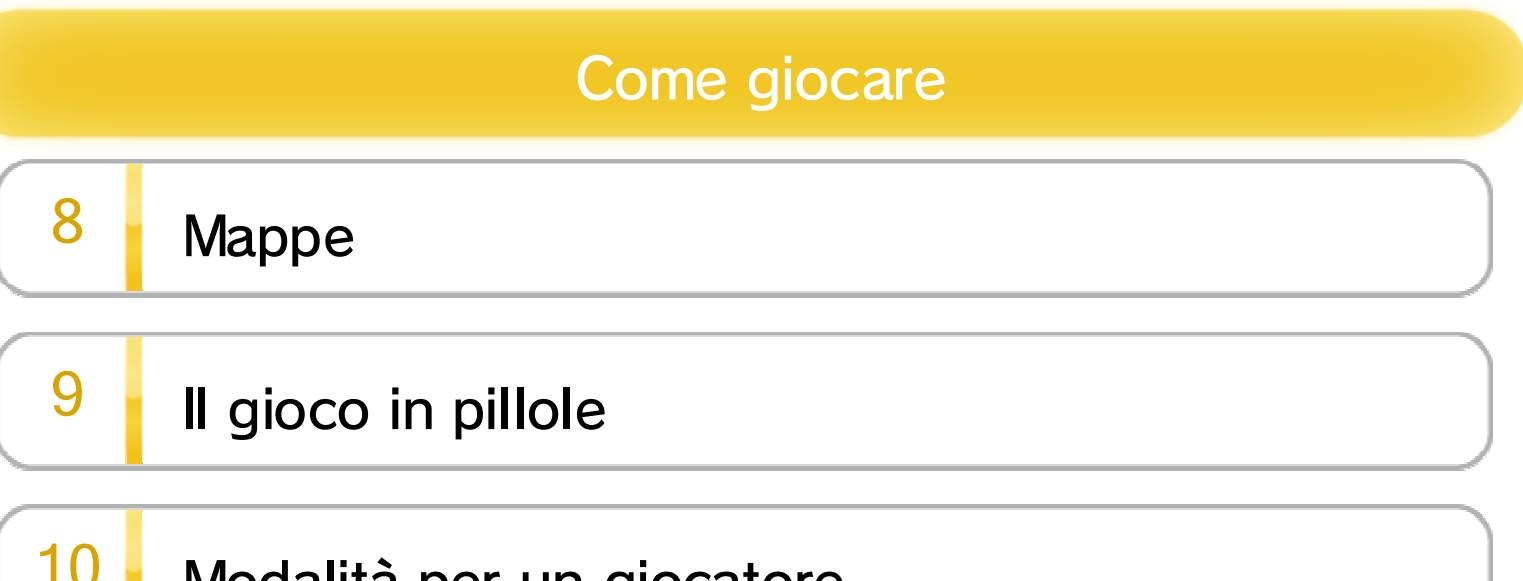

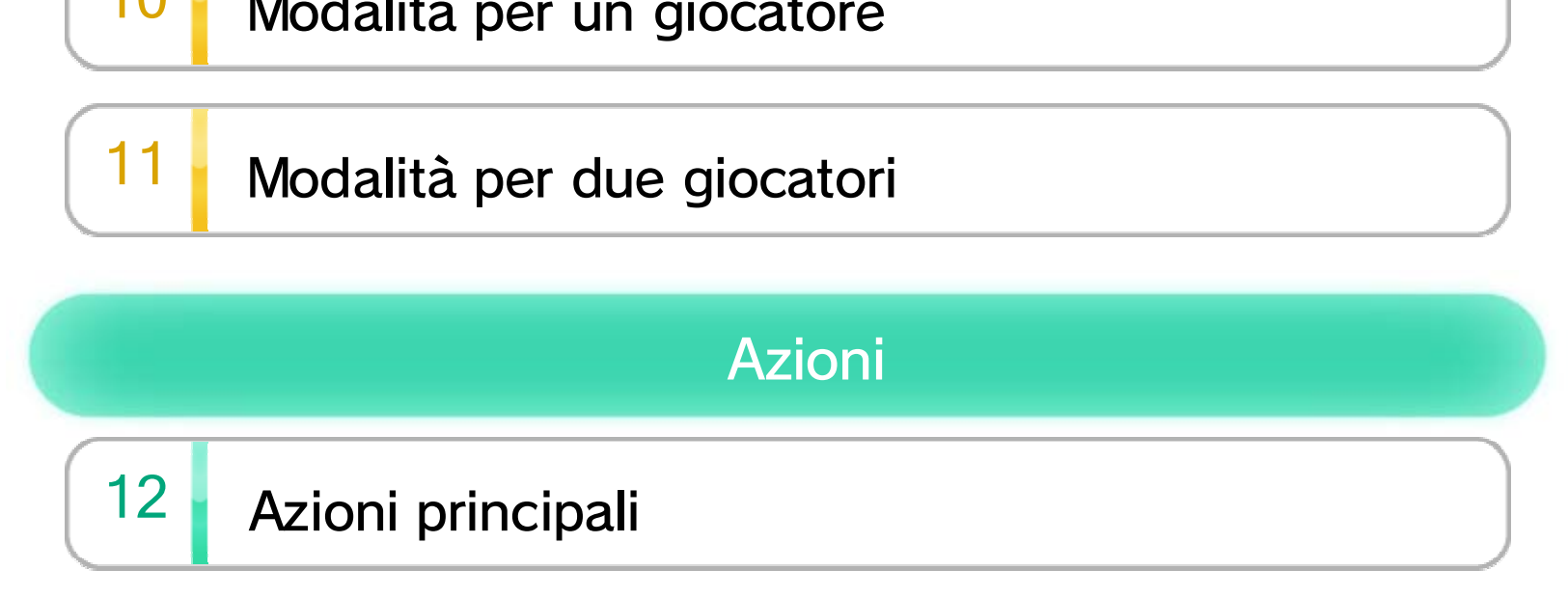

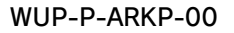

# 13 Azioni coordinate

# 14 Azioni nella modalità per due giocatori

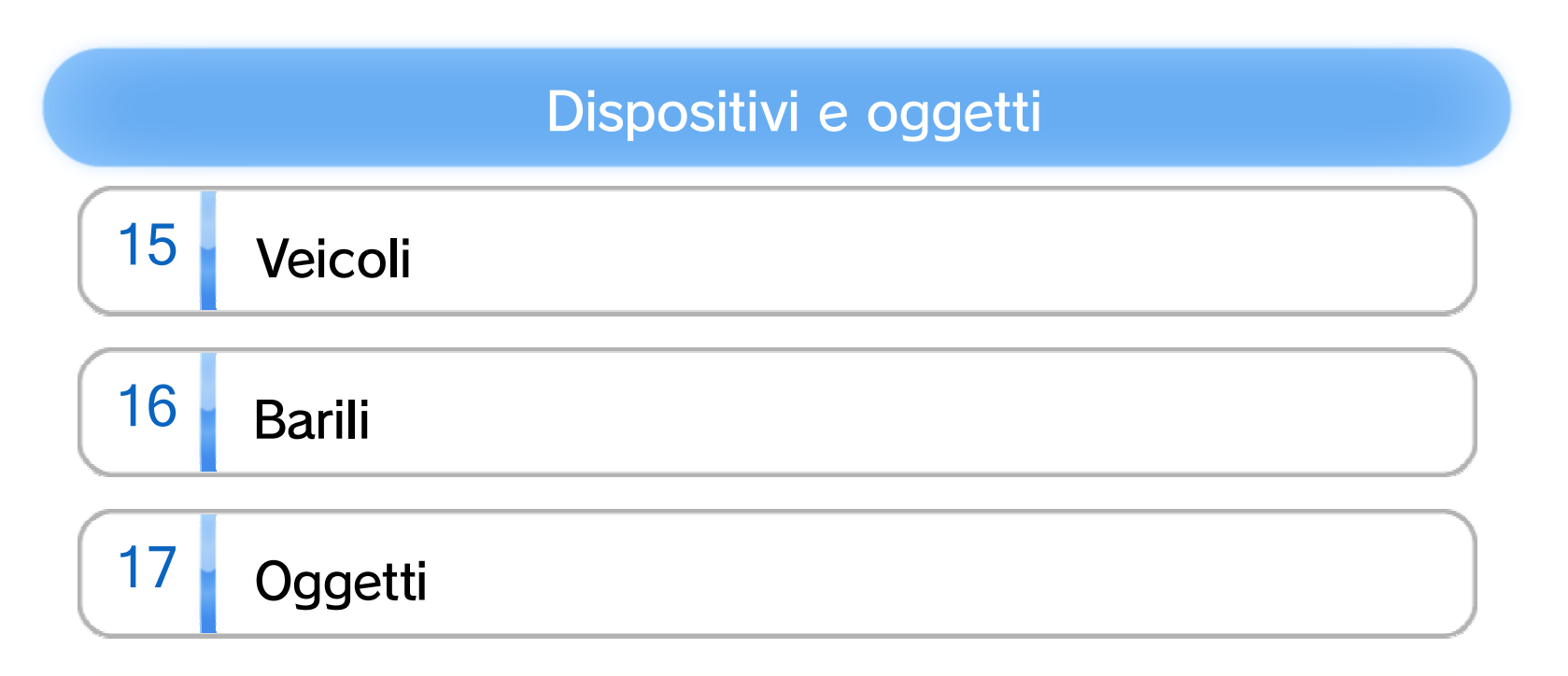

### Classifiche

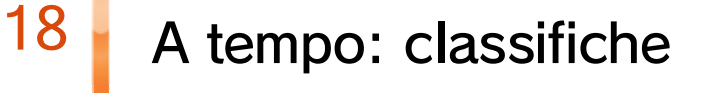

×

### Informazioni sul prodotto

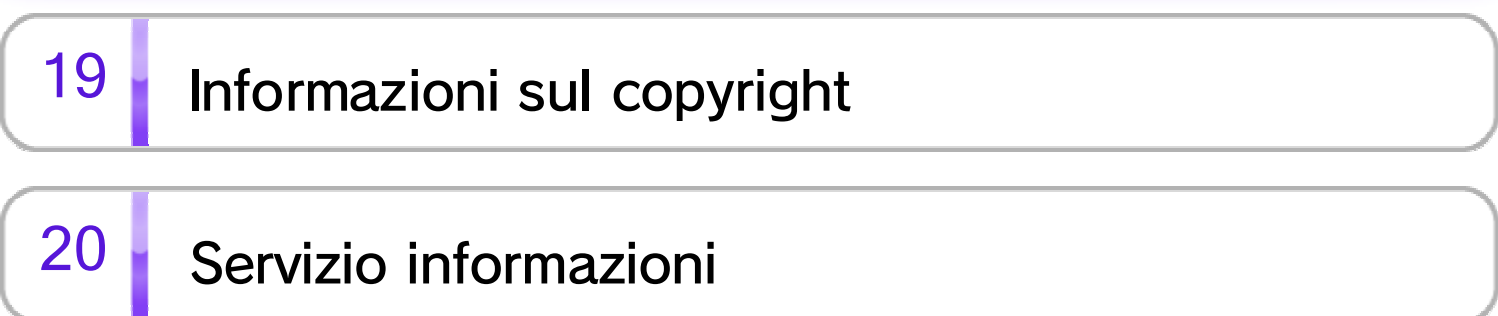

Prima di usare questo software, leggi attentamente le Informazioni per la salute e la sicurezza  $\triangle$  che si trovano nel menu Wii U. Questa applicazione contiene informazioni importanti che ti saranno utili per utilizzare al meglio il software.

Se, invece, la console è impostata su un'altra lingua, la lingua del software sarà l'inglese. Puoi cambiare la lingua nelle Impostazioni della console .

Prima di utilizzare questo software, leggi attentamente il presente manuale. Se il software viene usato da bambini piccoli, è necessario che un adulto legga e spieghi loro questo documento.

Questo software può essere utilizzato esclusivamente con la versione europea/ australiana della console Wii U.

### $1$  Informazioni importanti

Grazie per aver scelto Donkey Kong™ Country: Tropical Freeze per Wii U™.

Se la console Wii U è già impostata su una di esse, quella sarà la lingua del software.

La lingua del software dipende da quella impostata nella console. Questo software ti permette di scegliere fra cinque lingue: inglese, tedesco, francese, spagnolo e italiano.

#### Impostazione della lingua

#### Classificazione per età

www.censorship.govt.nz

OFLC (Nuova Zelanda):

www.classification.gov.au

Classification Operations Branch (Australia):

www.usk.de

USK (Germania):

www.pegi.info

PEGI (Europa):

Per informazioni sul sistema di classificazione per età per questo o per altri software, visita il sito del sistema di classificazione in vigore nella tua area di residenza.

## $2 \cdot$  Controller e audio

Con questo software è possibile utilizzare i controller elencati qui di seguito quando sono sincronizzati con la console.

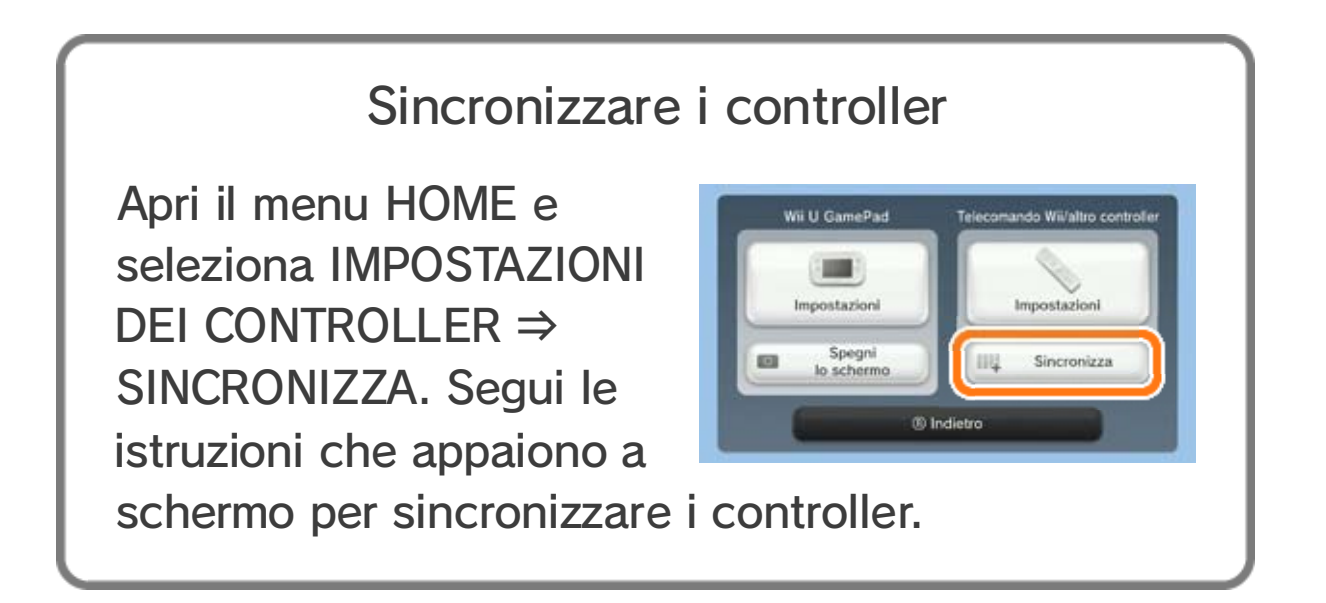

Per riprodurre il suono in modalità surround, seleziona l'opzione TV nelle Impostazioni della console e imposta l'audio su SURROUND.

- ♦ Per giocare nella modalità per due giocatori ogni giocatore deve avere un controller.
- ♦ Con questo software puoi usare un solo Wii U GamePad.
- ♦ Al posto di un telecomando Wii puoi usare un telecomando Wii Plus.

Questo software supporta la modalità audio surround Linear PCM 5.1.

- ♦ Quando si usa questo software, per riprodurre il suono in modalità surround collega la console Wii U al dispositivo audio compatibile mediante un cavo HDMI™.
- ♦ Per informazioni sulla compatibilità e sulle impostazioni, consulta la documentazione allegata al dispositivo audio in uso.

#### Modalità surround

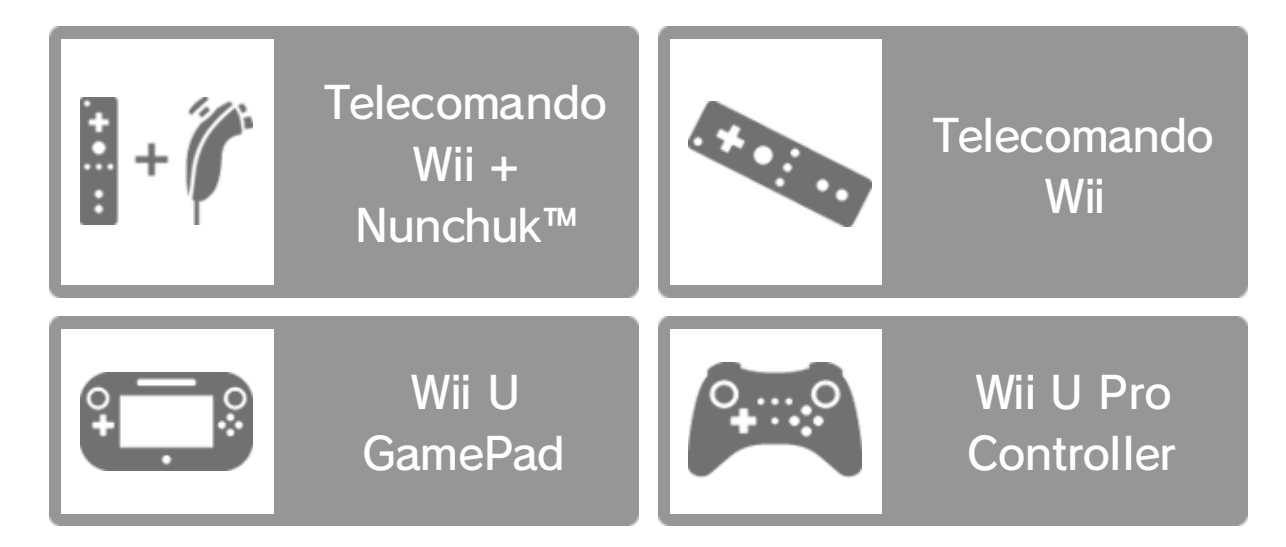

# $3$  Funzioni online

Collegandoti a Internet puoi accedere alla seguente funzione:

- Classifiche 18
- ♦ Per informazioni su come collegare la console Wii U a Internet, consulta la guida rapida all'installazione della console Wii U e la sezione Internet delle Impostazioni della console 2.

## $4 \mid$  Filtro famiglia

I genitori e i tutori legali possono limitare l'uso di alcune funzioni della console Wii U tramite il filtro famiglia  $\mathbf{\hat{F}}$  nel menu Wii U. Si può limitare la seguente funzione:

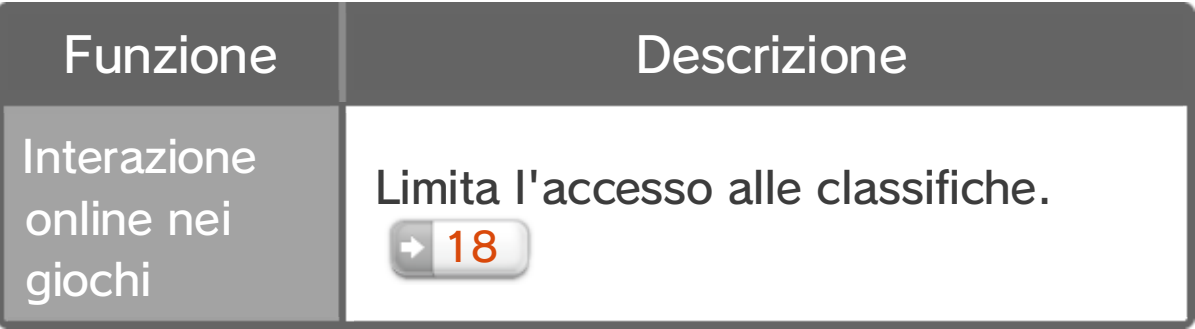

Il re indiscusso della giungla. Grande amante delle banane, nessuno è in grado di tenergli testa, soprattutto quando si tratta di difendere la sua amata Isola Donkey Kong.

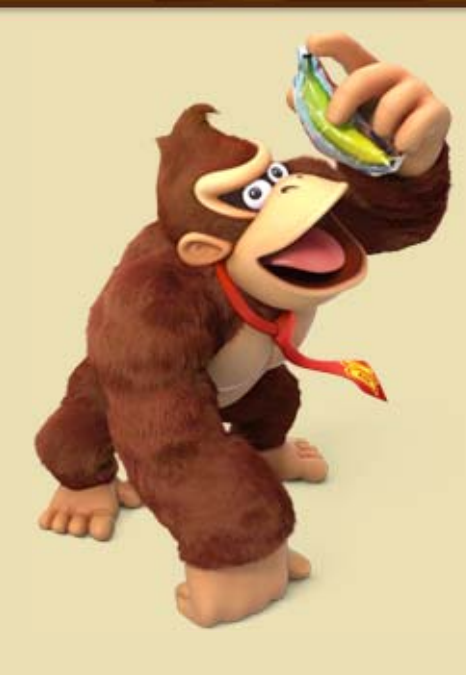

Diddy Kong

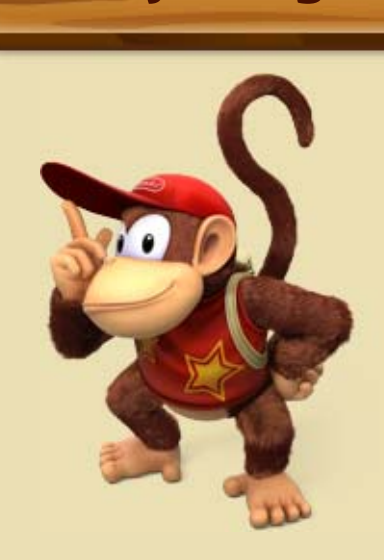

È piccolo, ma è un amico sul quale si può sempre contare. Lo scimmia jet che porta sulle spalle gli permette di planare per pochi secondi.

## Donkey Kong

## $5 \parallel$  II gioco

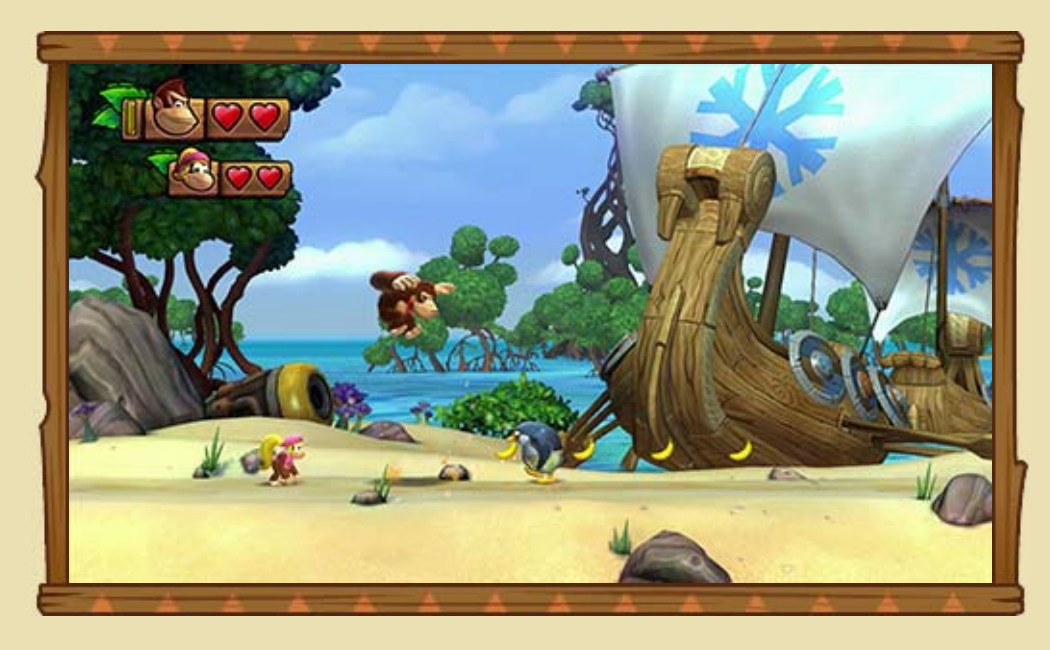

Donkey Kong Country: Tropical Freeze è un gioco di piattaforme nel quale puoi controllare Donkey Kong e vivere un'avventura mozzafiato, esplorando isole piene di enigmi e di insidie. Con l'aiuto dei tuoi amici dovrai salvare le varie isole dai nevichinghi del Mare del Nord. Nella modalità per due giocatori puoi controllare anche Diddy Kong, Dixie Kong o Cranky Kong.

## Dixie Kong

La fidanzatina di Diddy Kong. Non solo ha una chioma da fare invidia a tutte, ma, se la fa girare vorticosamente, è in grado di compiere dei salti da record. Può addirittura

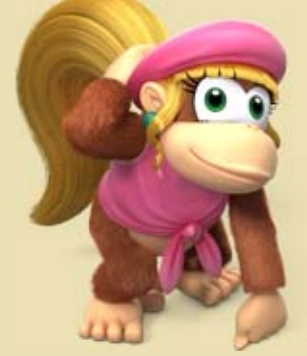

sollevare Donkey Kong per alcuni secondi!

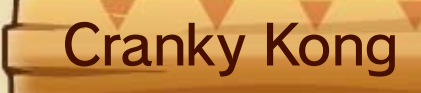

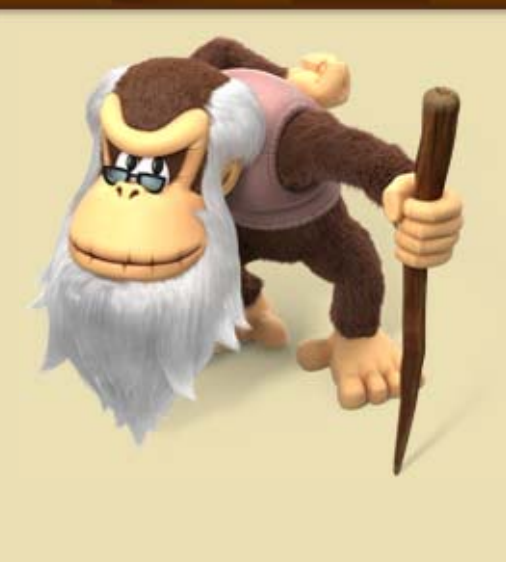

Il vecchio brontolone della combriccola. Grazie al suo bastone da passeggio, questo testardo e bisbetico vecchietto è in grado di saltare su qualsiasi superficie spinata.

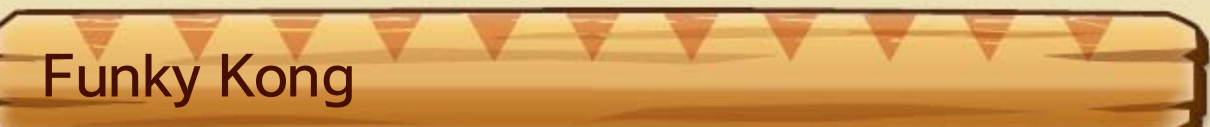

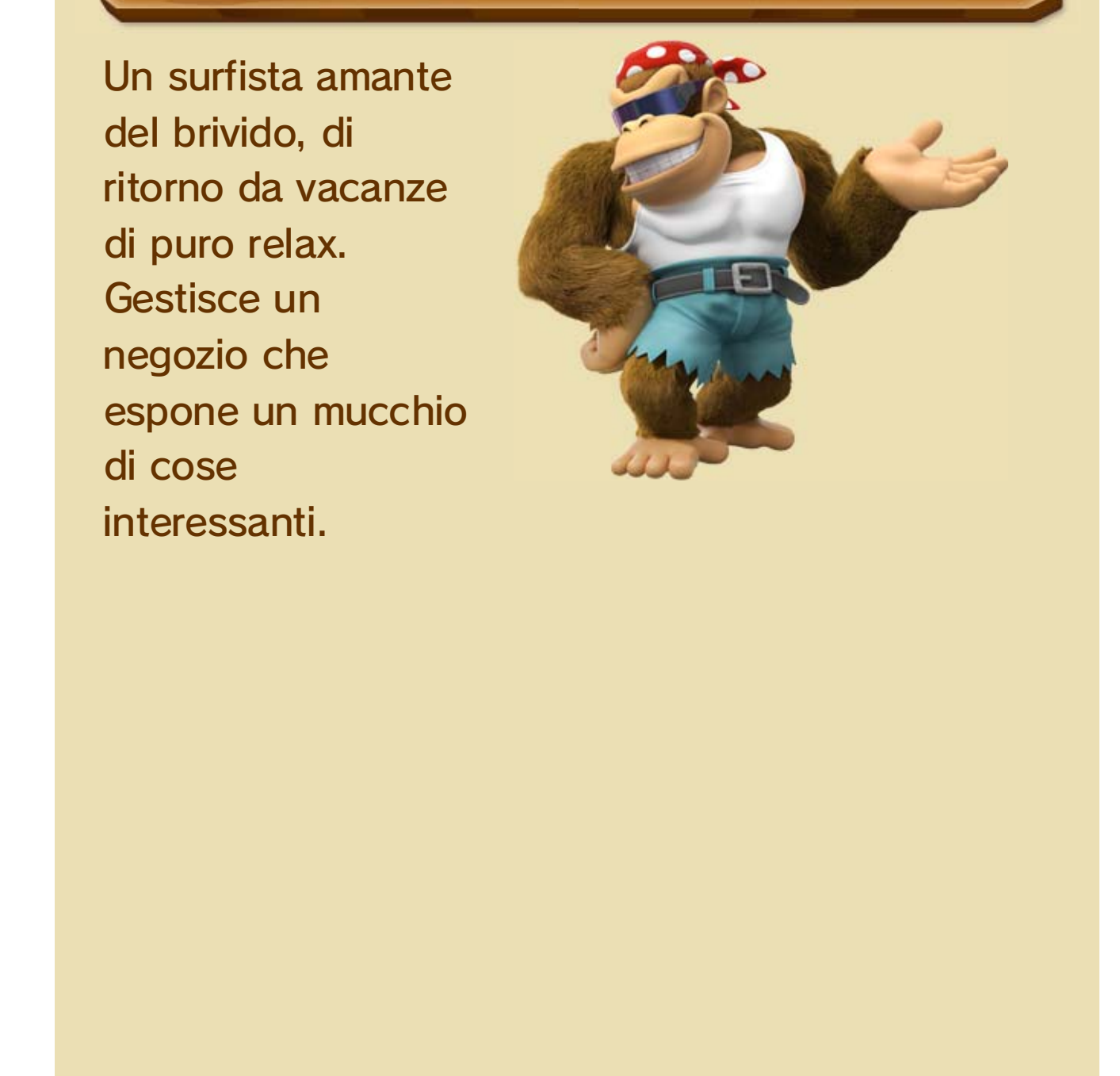

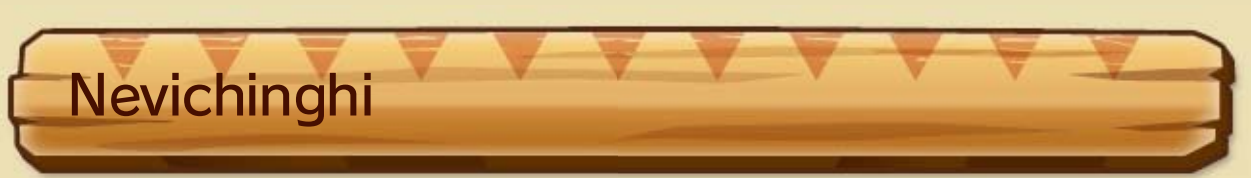

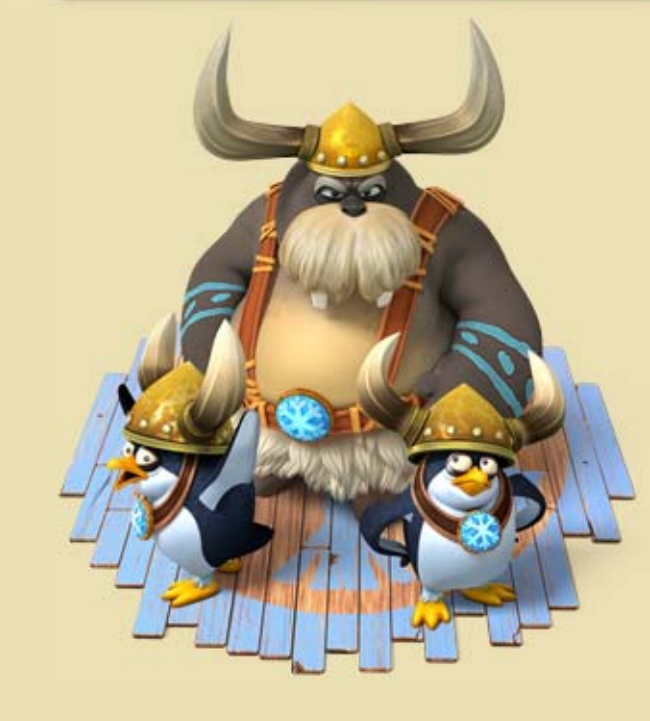

Originari del Mare del Nord. Hanno congelato l'Isola Donkey Kong e se ne sono appropriati.

### $6$  Come iniziare

Schermo di selezione del file

Seleziona NUOVO per cominciare dal principio o scegli un file di salvataggio per continuare una partita cominciata precedentemente.

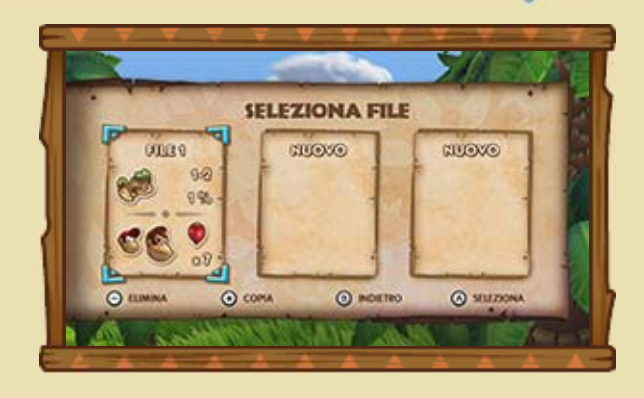

### Comandi dei menu

La navigazione all'interno dei menu viene effettuata utilizzando i pulsanti del controller.

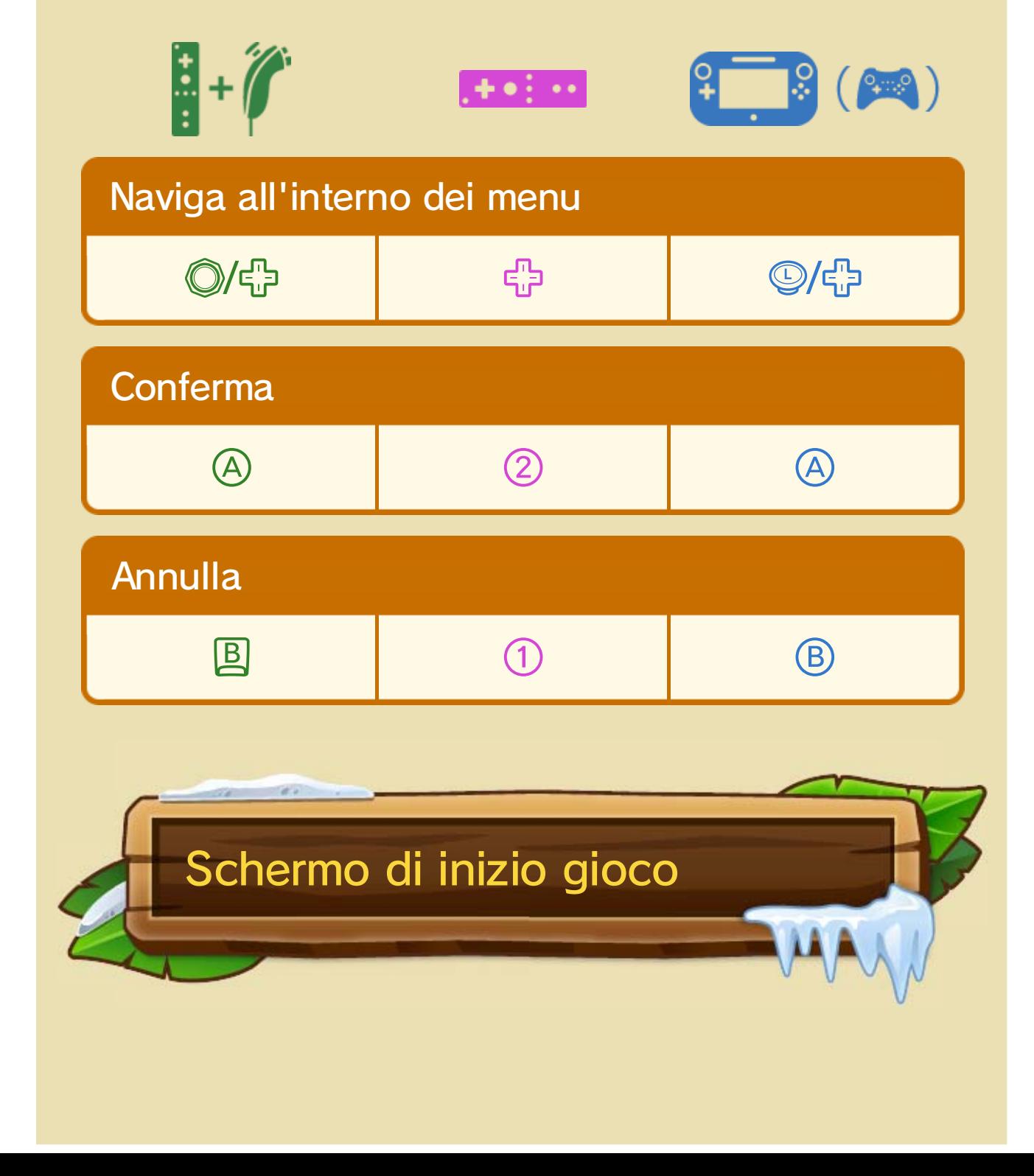

♦ Se stai usando il Wii U Pro Controller, fai riferimento alla colonna del Wii U GamePad.

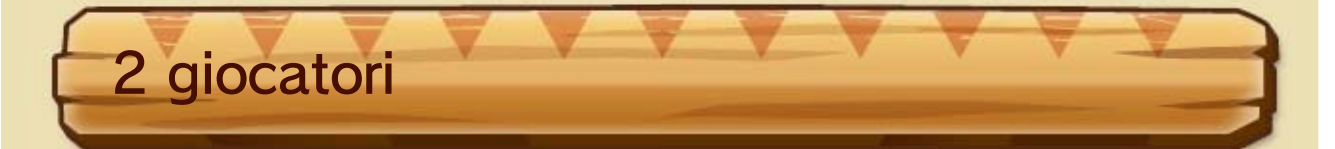

In questa modalità per due giocatori, il giocatore 1 controlla Donkey Kong mentre il giocatore 2 controlla uno dei suoi amici. 11 Seleziona quale schermo preferisci usare (se quello della TV o quello del GamePad). Poi scegli il controller di ciascun giocatore e infine seleziona il personaggio del giocatore 2.

♦ Se scegli di usare il Wii U GamePad o il Wii U Pro Controller, potrai decidere se utilizzare i comandi oppure i comandi **.**.

Aiuta Donkey Kong nella sua avventura in questa modalità per un giocatore. 10 Seleziona quale schermo preferisci usare (se

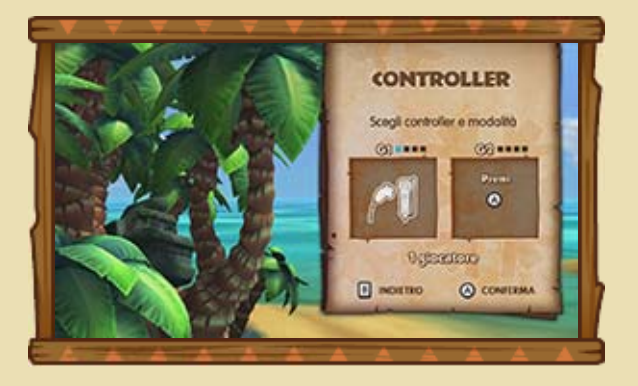

quello della TV o quello del GamePad) e poi scegli quale controller utilizzare.

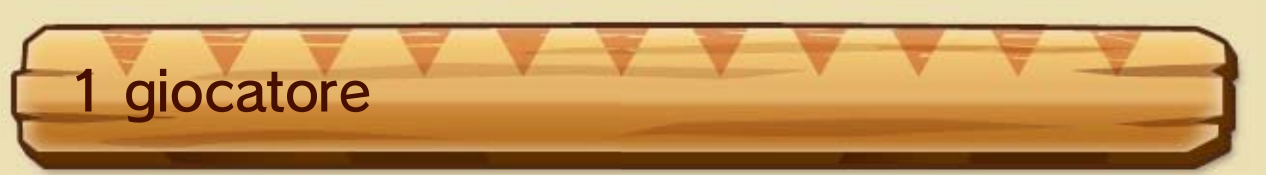

- ♦ Come nella modalità per un giocatore, se scegli di usare il Wii U GamePad o il Wii U Pro Controller, potrai decidere se utilizzare i comandi © oppure i comandi **...**
- ♦ Se scegli di visualizzare il gioco sullo schermo del GamePad nella modalità per due giocatori, non potrai usare il GamePad come controller.

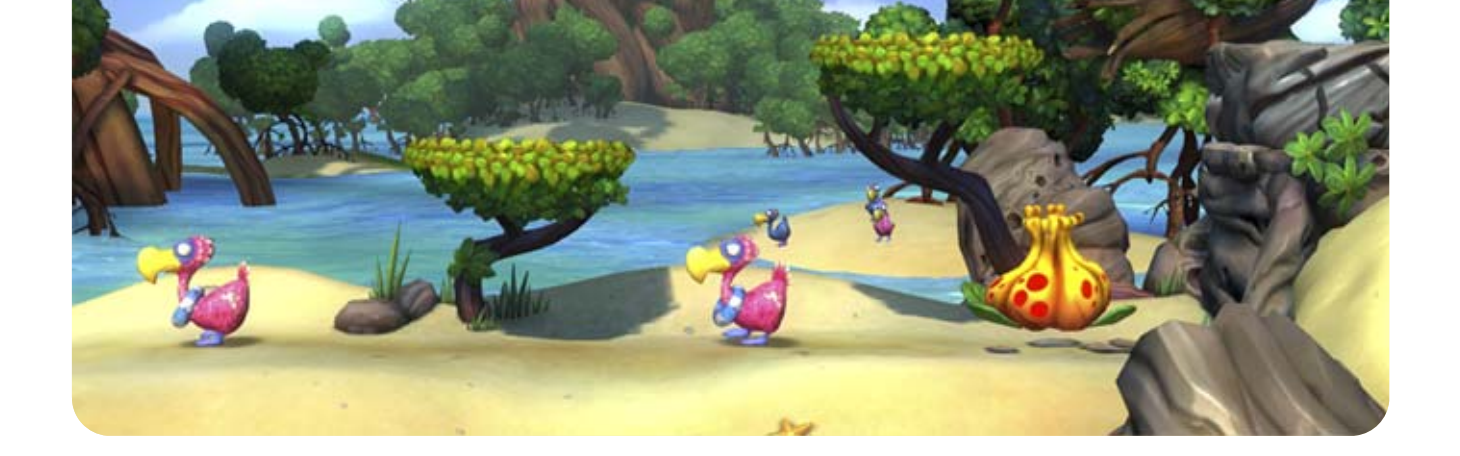

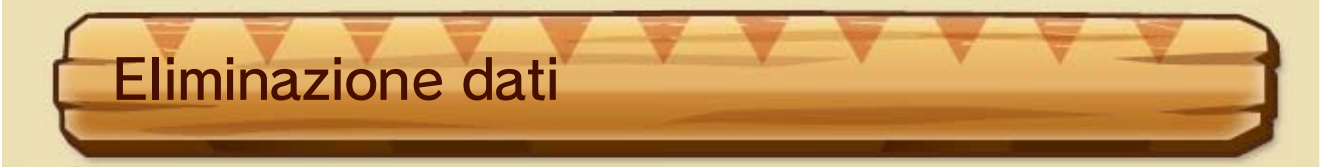

Premendo  $\ominus$  puoi eliminare i dati di salvataggio nello schermo di selezione del file.

## $7$  Dati di salvataggio

I dati di gioco verranno salvati automaticamente al termine di eventi importanti, come ad esempio il completamento di un livello.

Per copiare dei dati di salvataggio, premi  $\oplus$  nello schermo di selezione del file. Dopo, scegli i dati che vuoi copiare e lo slot nel quale copiarli.

♦ I dati eliminati non potranno essere recuperati, quindi fai attenzione.

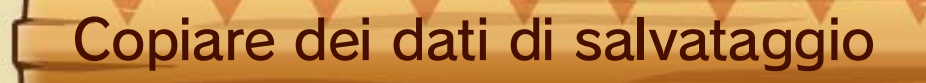

♦ Se sovrascrivi un altro file, i suoi dati di salvataggio andranno persi, quindi fai attenzione.

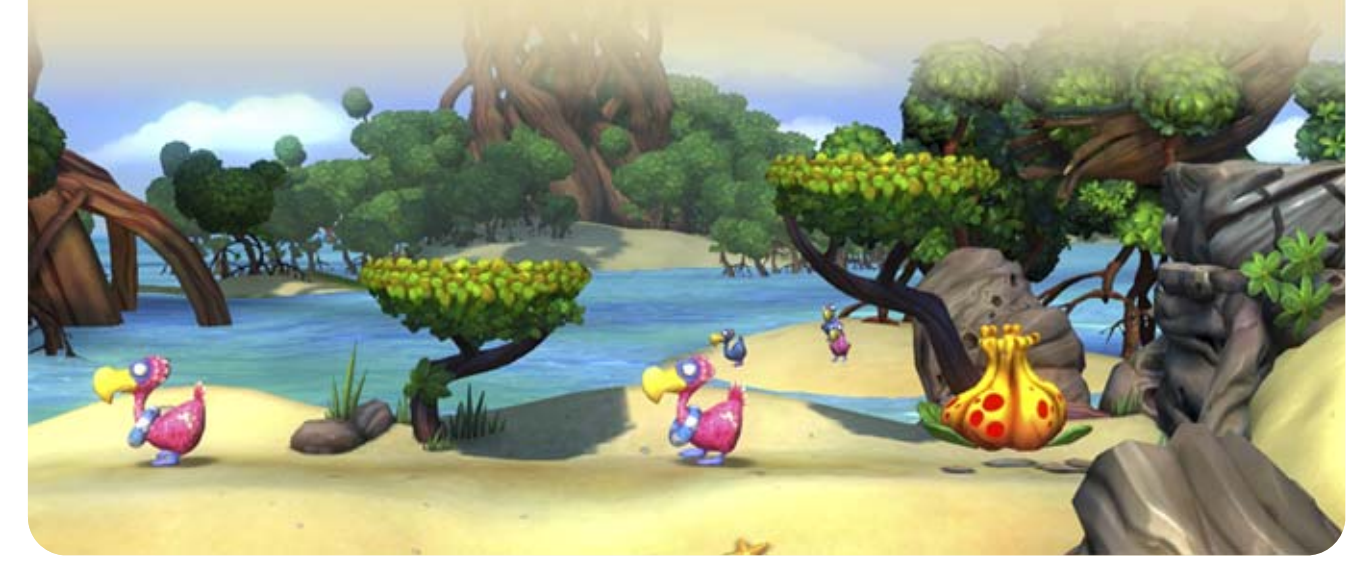

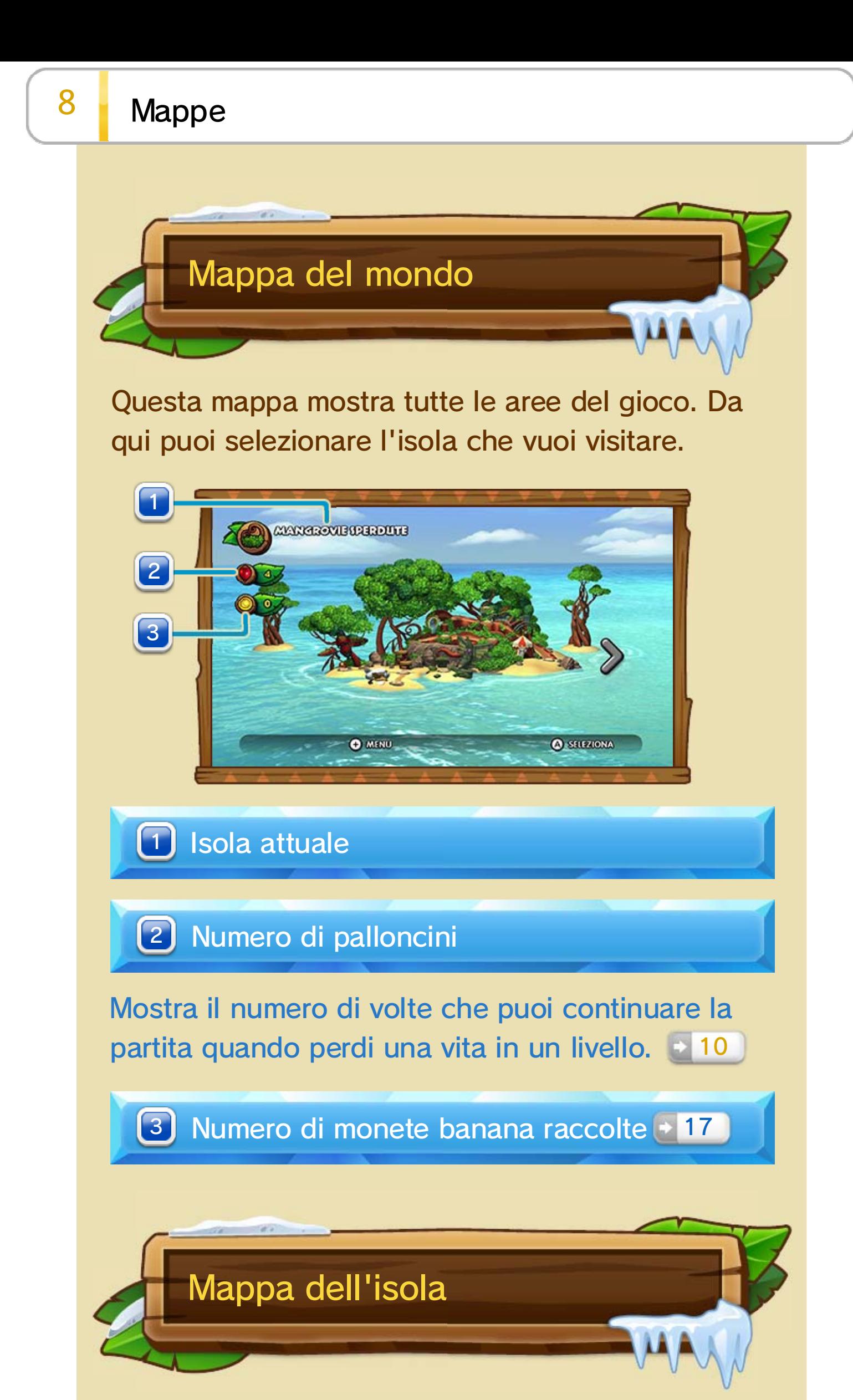

Questa mappa mostra una visione dettagliata dell'isola.

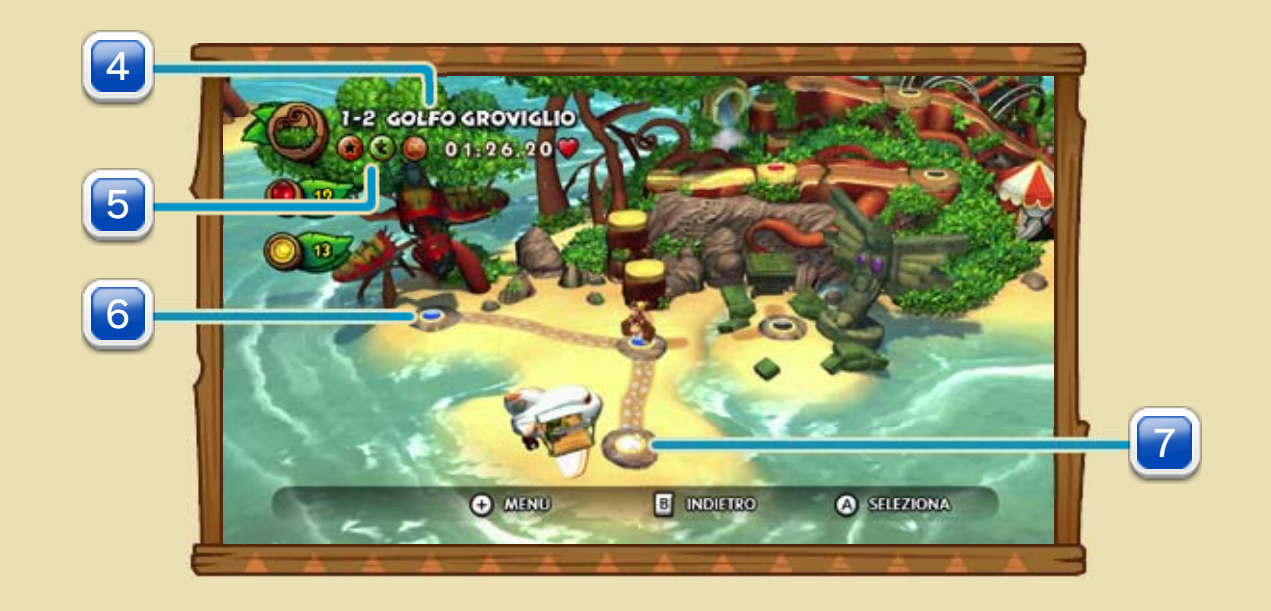

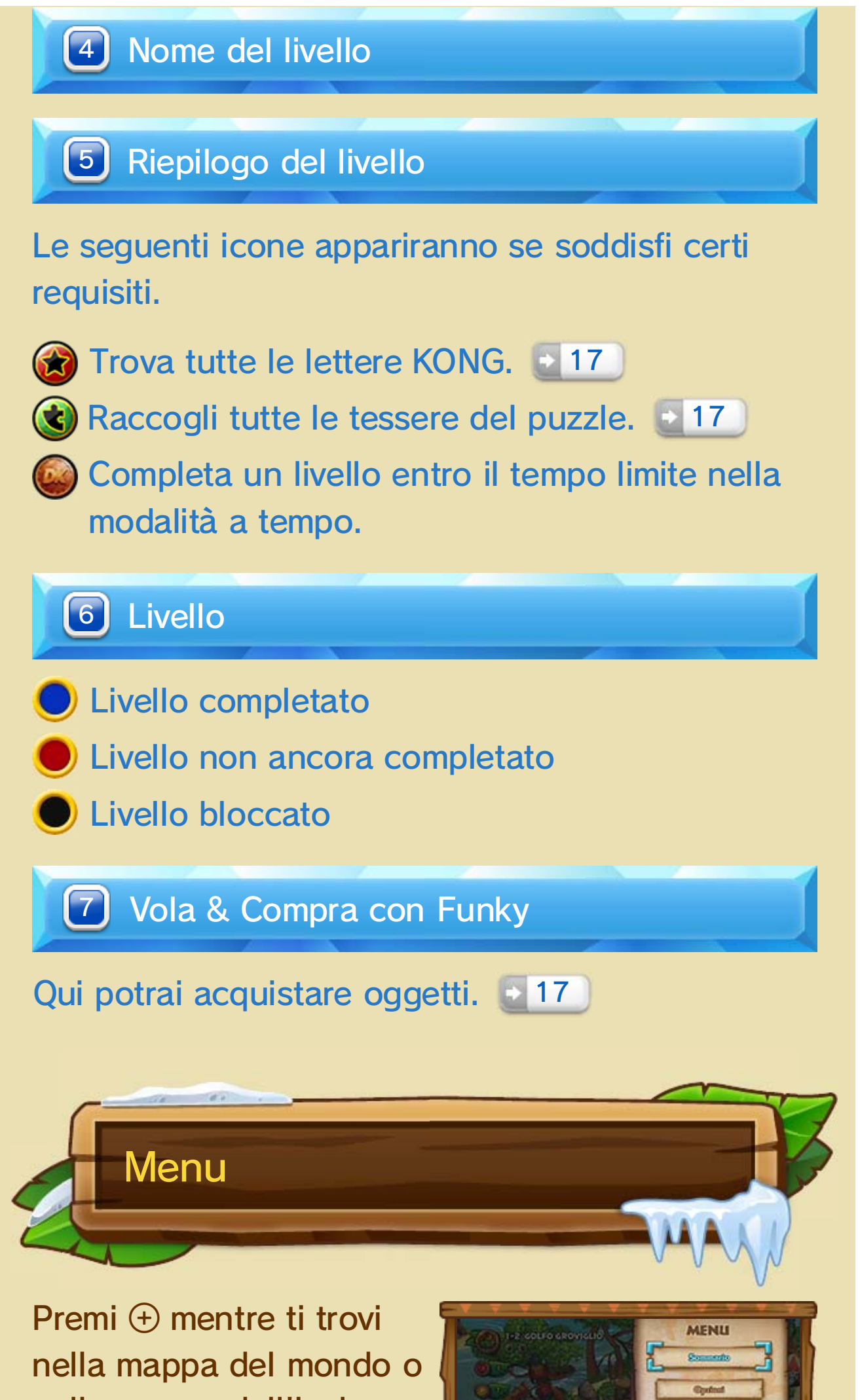

nella mappa dell'isola per aprire il menu di pausa. In questo menu potrai vedere il

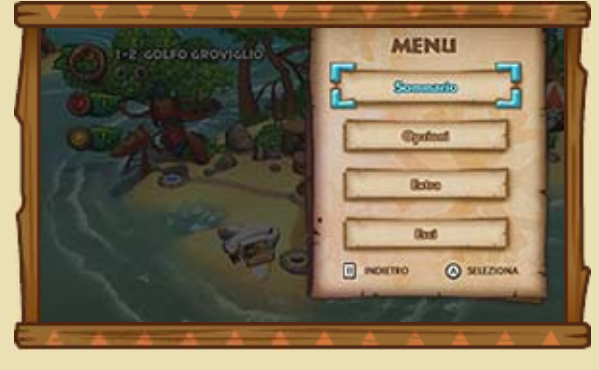

sommario, cambiare le impostazioni e vedere gli Extra che hai sbloccato.

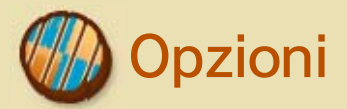

Imposta il volume, scegli quali controller utilizzare ecc. Se usi il GamePad, puoi scegliere se utilizzare lo stick sinistro ("comandi  $\mathbb{Q}$ ") o la pulsantiera + ("comandi ("") per muoverti. Potrai anche cambiare il numero dei giocatori e scegliere se impostare lo schermo della TV o quello del

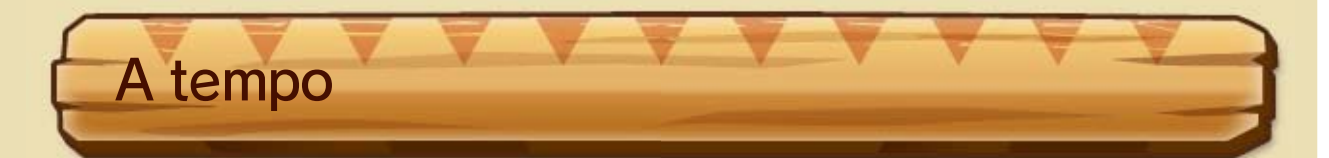

Completa il livello più velocemente che puoi! Prima di cominciare, potrai scegliere il tipo di Barile KONG che troverai sulla tua strada e controllare la tua posizione in classifica  $\rightarrow$  18 per quel livello.

- ♦ Questa opzione è disponibile solo nella modalità per un giocatore e solo dopo aver completato il livello selezionato almeno una volta.
- ♦ In livelli con più di un Barile sorpresa, il tuo obiettivo è quello normale e non quello nascosto.
- ♦ Se selezioni OFFLINE nelle opzioni della modalità a

tempo, non potrai inviare i tuoi record o vedere le classifiche.

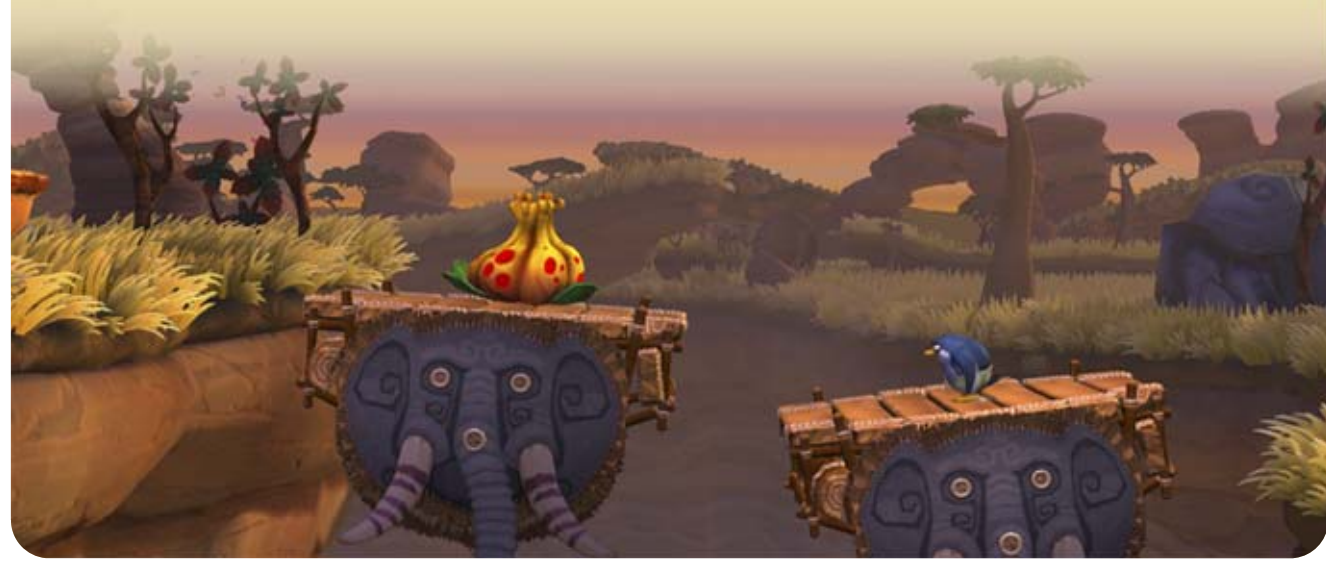

Una volta selezionato il livello, verrà visualizzato il menu corrispondente. Seleziona GIOCA per iniziare.

#### GamePad come schermo principale.

Menu del livello

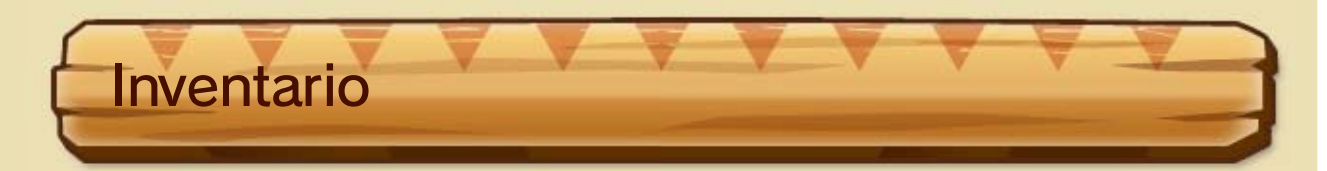

Potrai portare con te fino a tre oggetti. Una volta scelto ciò che potrebbe servirti, torna al menu del livello e seleziona GIOCA.

- ♦ Gli oggetti non usati torneranno nell'inventario.
- ♦ Alcuni oggetti non possono essere utilizzati in certi livelli o in certe modalità.

## $9$  Il gioco in pillole

Sconfiggi i nemici, raccogli banane e risolvi gli enigmi che incontri sul tuo cammino.

♦ Se esci dal livello, o se perdi una vita e non ti rimangono più palloncini rossi, al tuo prossimo tentativo ricomincerai dall'inizio del livello in questione.

Quando raggiungi un checkpoint, nel caso dovessi perdere una vita più avanti, potrai ricominciare esattamente da quel punto.

**Checkpoint** 

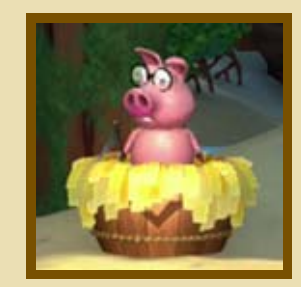

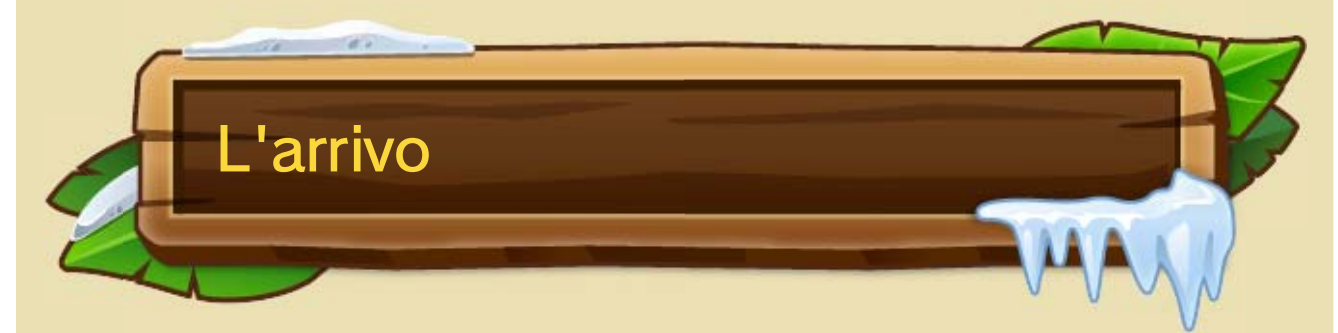

Rompi il Barile sorpresa per completare un livello. Il premio ricevuto dipenderà dal simbolo che apparirà sul barile nel momento in cui lo rompi.

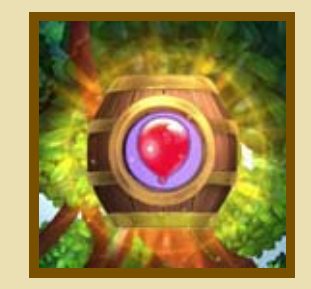

 $\triangle$  Se appare  $\heartsuit$  otterrai un oggetto a sorpresa. Scuoti il telecomando Wii o il Nunchuk per ricevere l'oggetto in questione in quantità maggiore. Se stai usando il Wii U GamePad, premi ripetutamente  $\mathcal{D}/\mathcal{D}$  (se usi i

comandi ©) o <a>
o <a>
<a>
</a>
</a>
</a>
comandi <a>
<a>
<a>
<a>
comandi <a>
<a>
<a>
comandi <a>
<a>
<a>
comandi <a>
<a>
<a>
comandi <a>
<a>
<a>
comandi <a>
<a>
comandi <a>
<a>
comandi <a>
comandi <a>
comandi <a>
comandi

#### Menu di pausa

Premi $\Theta$  per visualizzare il menu di pausa. Qui potrai modificare le opzioni, tornare alla

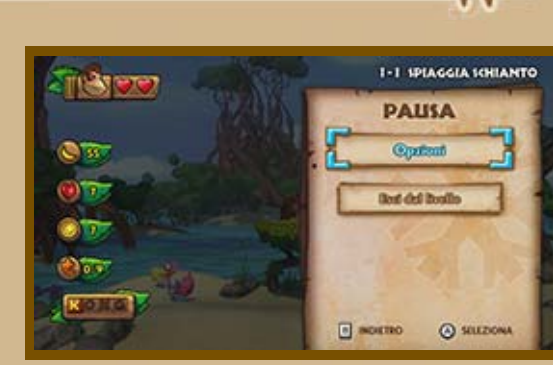

mappa dell'isola, controllare il numero di banane che hai raccolto fino a quel momento e molto altro ancora.

#### Aree bonus

Raccogli il maggior numero di banane entro il tempo limite! Riceverai alcuni oggetti in

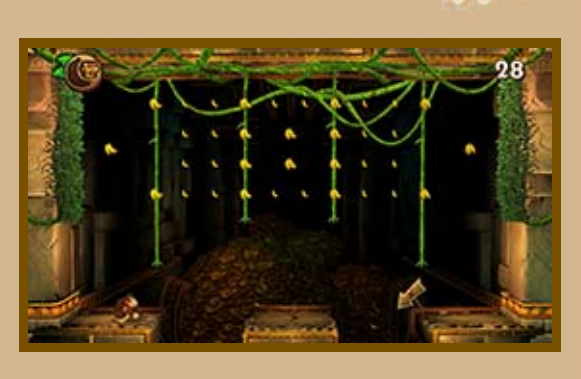

base al numero di banane che hai raccolto prima dello scadere del tempo. Nel caso in cui riuscissi a raccogliere tutte quelle dell'area bonus, otterrai una tessera del puzzle!

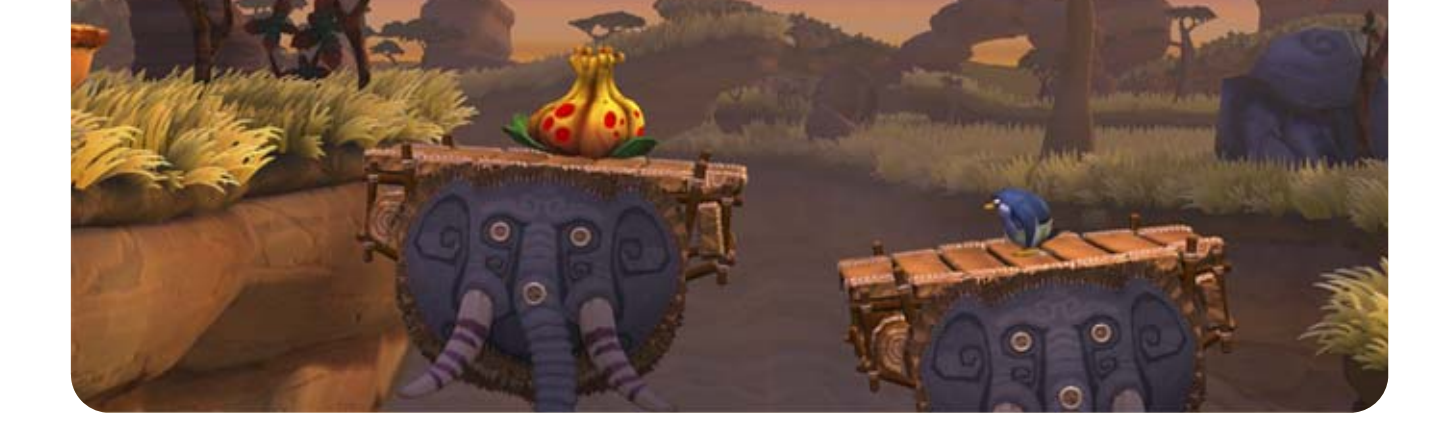

Sopra sono visualizzati i cuori di Donkey Kong, mentre sotto quelli del tuo compagno. Perdi un cuore a ogni danno subito.

Questa barra si riempie mano a mano che raccogli banane 17). Quando è piena e Donkey Kong si trova con un compagno, puoi utilizzare il Kong POW [-13] contro i nemici.

#### 3) Riserva d'aria

Viene visualizzata quando ti trovi in acqua e diminuisce in maniera graduale. Cerca di non rimanere senz'aria, altrimenti inizierai a subire danni! Puoi ricaricare la tua riserva d'aria

toccando le bolle o uscendo dall'acqua.

♦ Nella modalità per un giocatore, il danno subito verrà scalato dalla riserva del tuo compagno di viaggio. Nel caso esaurisse tutti i suoi cuori, sparirà e dovrai continuare da solo.

#### 2 Barra del Kong POW

## 10 Modalità per un giocatore

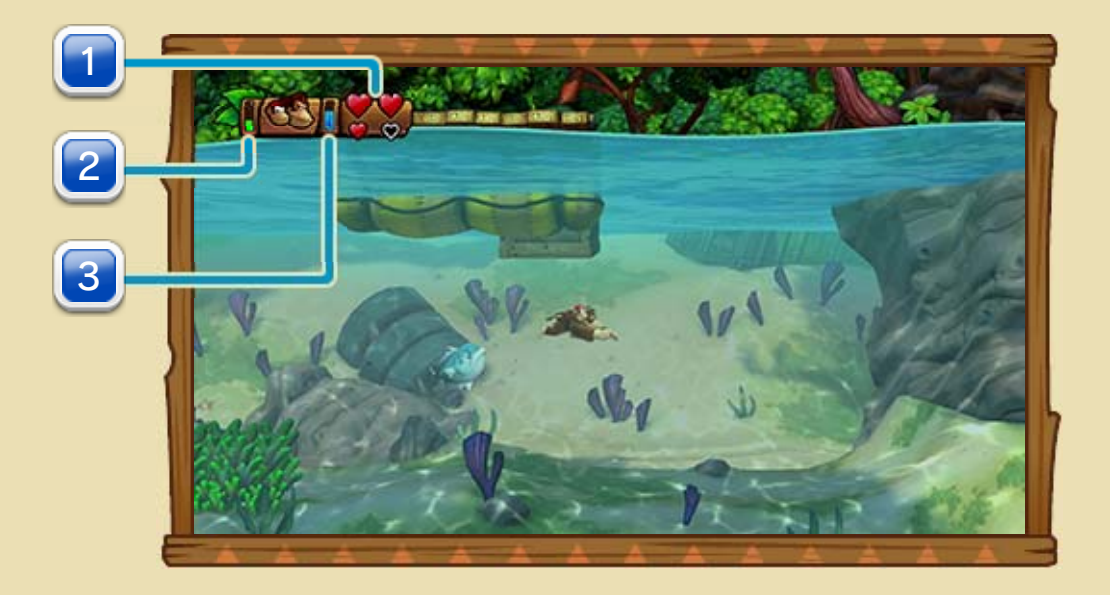

1 Cuori

Perderai una vita se rimani senza cuori o cadi nel vuoto. Se possiedi almeno un palloncino rosso potrai continuare il gioco dall'inizio del 17 livello o da un checkpoint.

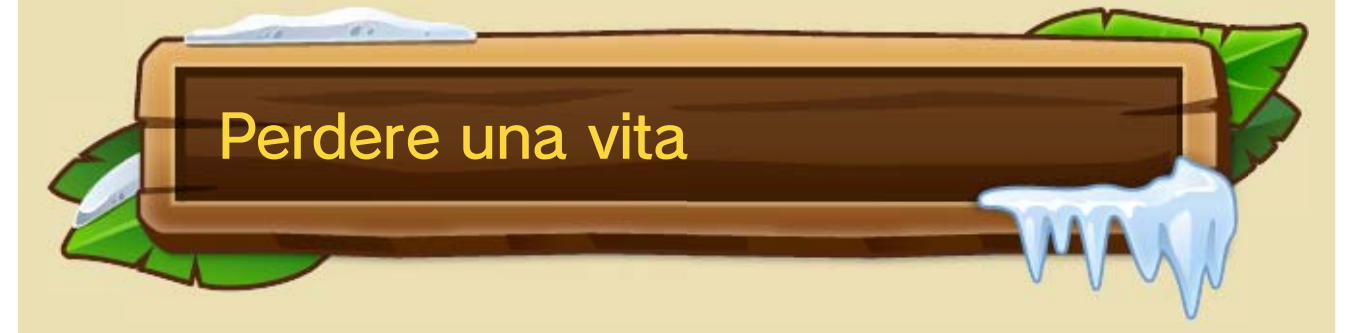

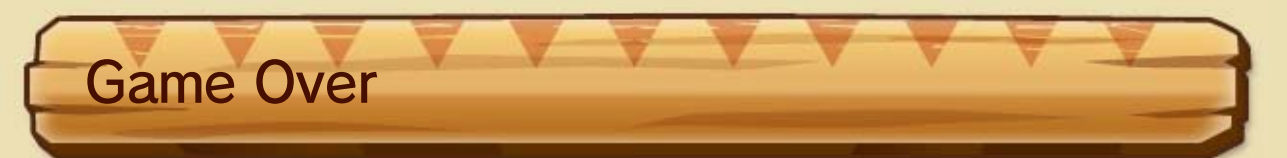

Se perdi una vita e non hai più palloncini rossi a disposizione, allora la partita è finita. Seleziona CONTINUA per ricevere altri quattro palloncini

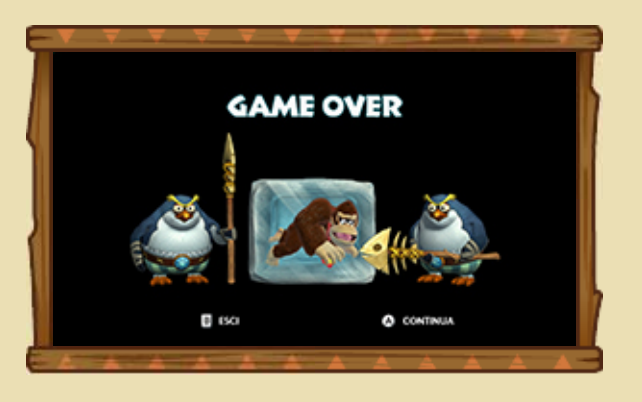

rossi e riprendere il gioco. Seleziona invece ESCI per tornare allo schermo del titolo.

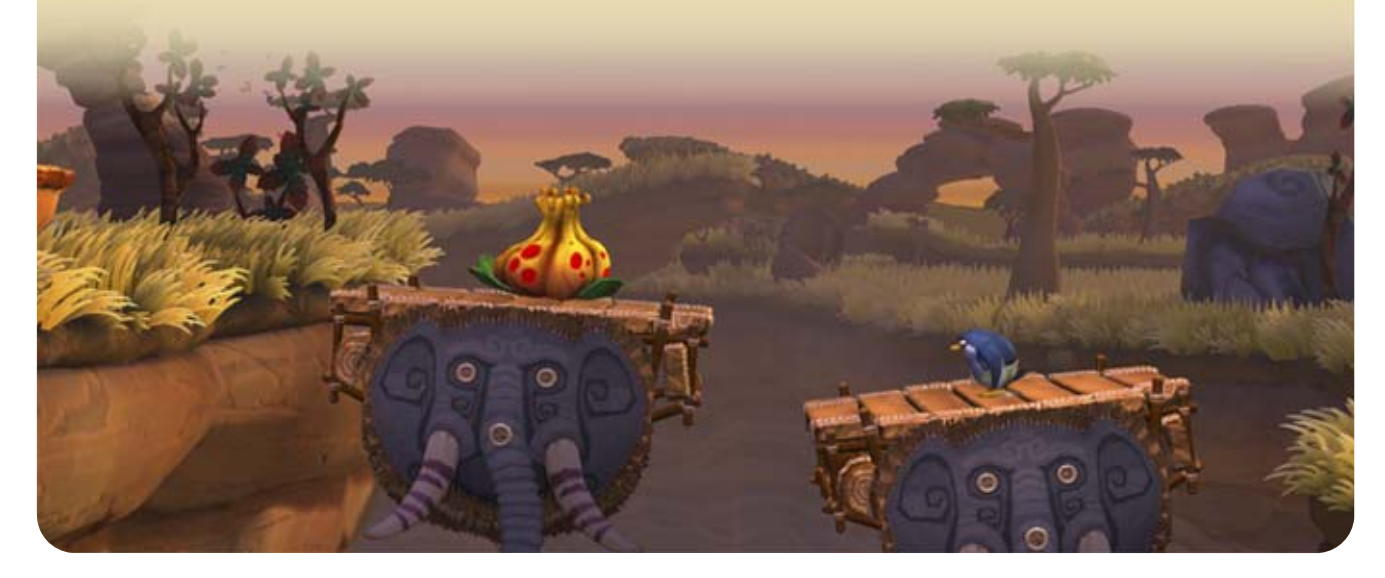

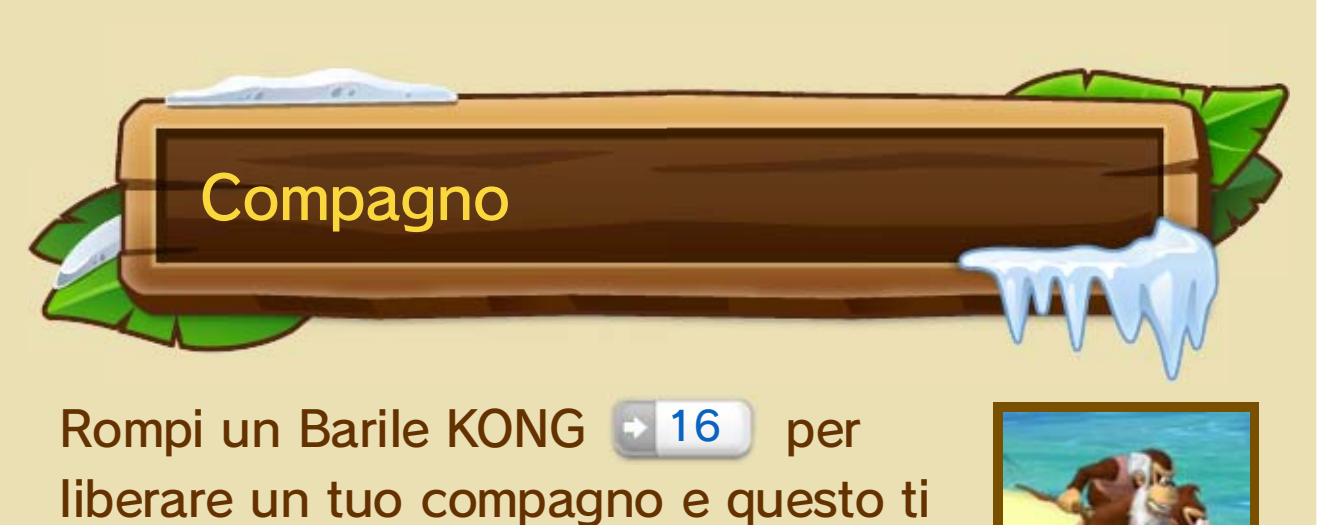

salterà automaticamente in spalla. Avrai la possibilità di usare diverse mosse 13 in base al compagno che hai liberato.

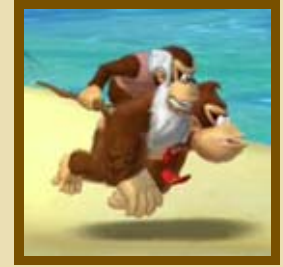

Il numero di cuori e la riserva d'aria sono mostrati individualmente sia per Donkey Kong sia per il compagno. A differenza della modalità per un giocatore, il personaggio che subisce un danno perde un cuore.

- ♦ Se il compagno si trova sulle spalle di Donkey Kong, quando i due subiscono un danno perderanno a turno un cuore.
- ♦ Se in acqua il compagno si trova sulle spalle di Donkey Kong, verrà visualizzata una sola riserva d'aria.

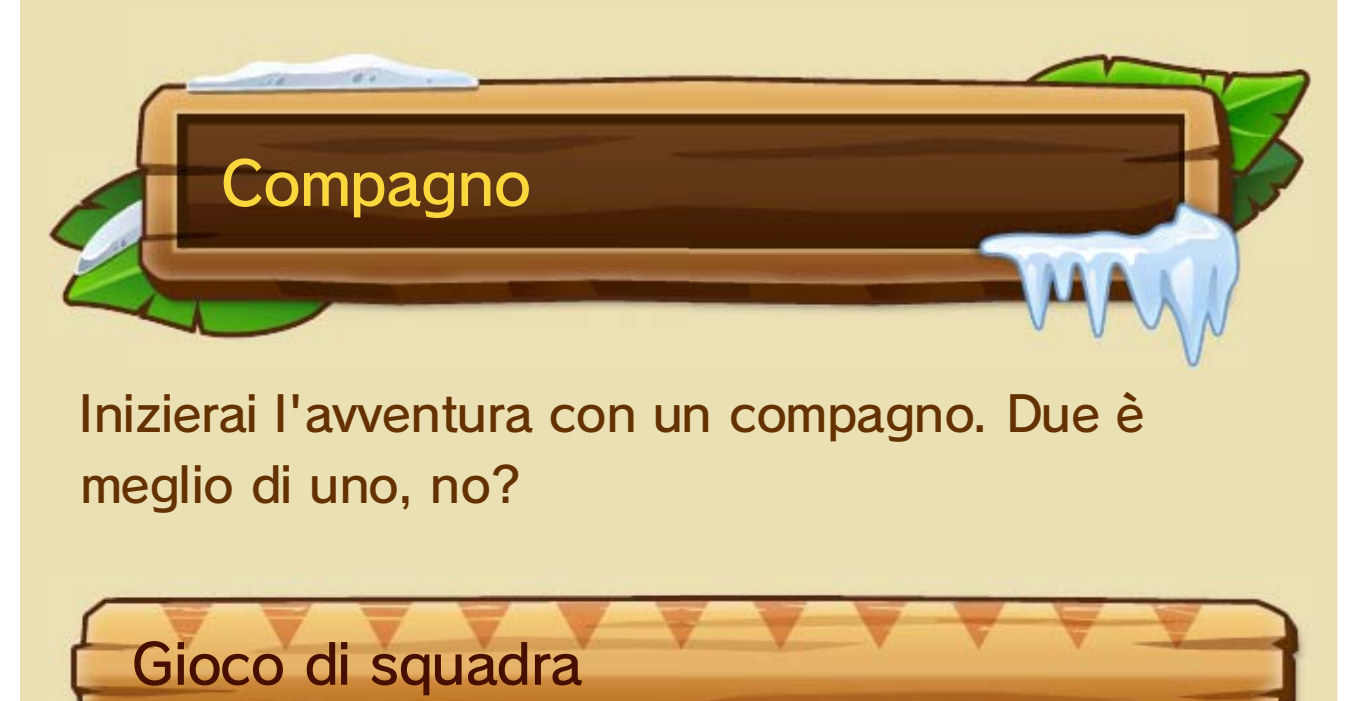

Il giocatore 1 sarà Donkey Kong, mentre il giocatore 2 sarà uno dei compagni.

## 11 Modalità per due giocatori

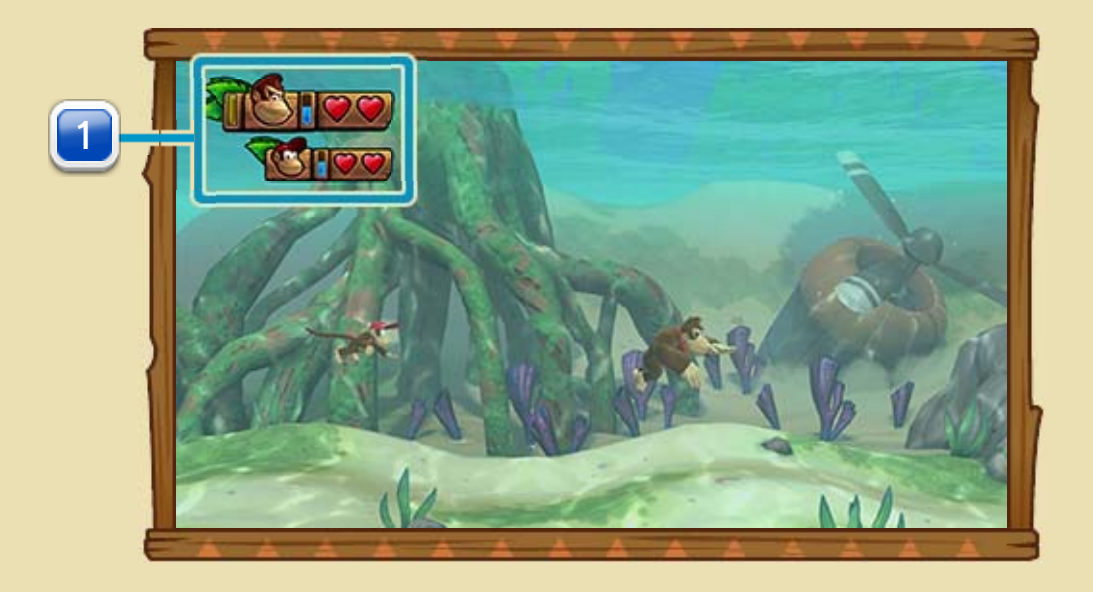

1 Cuori, barra del Kong POW e riserva d'aria

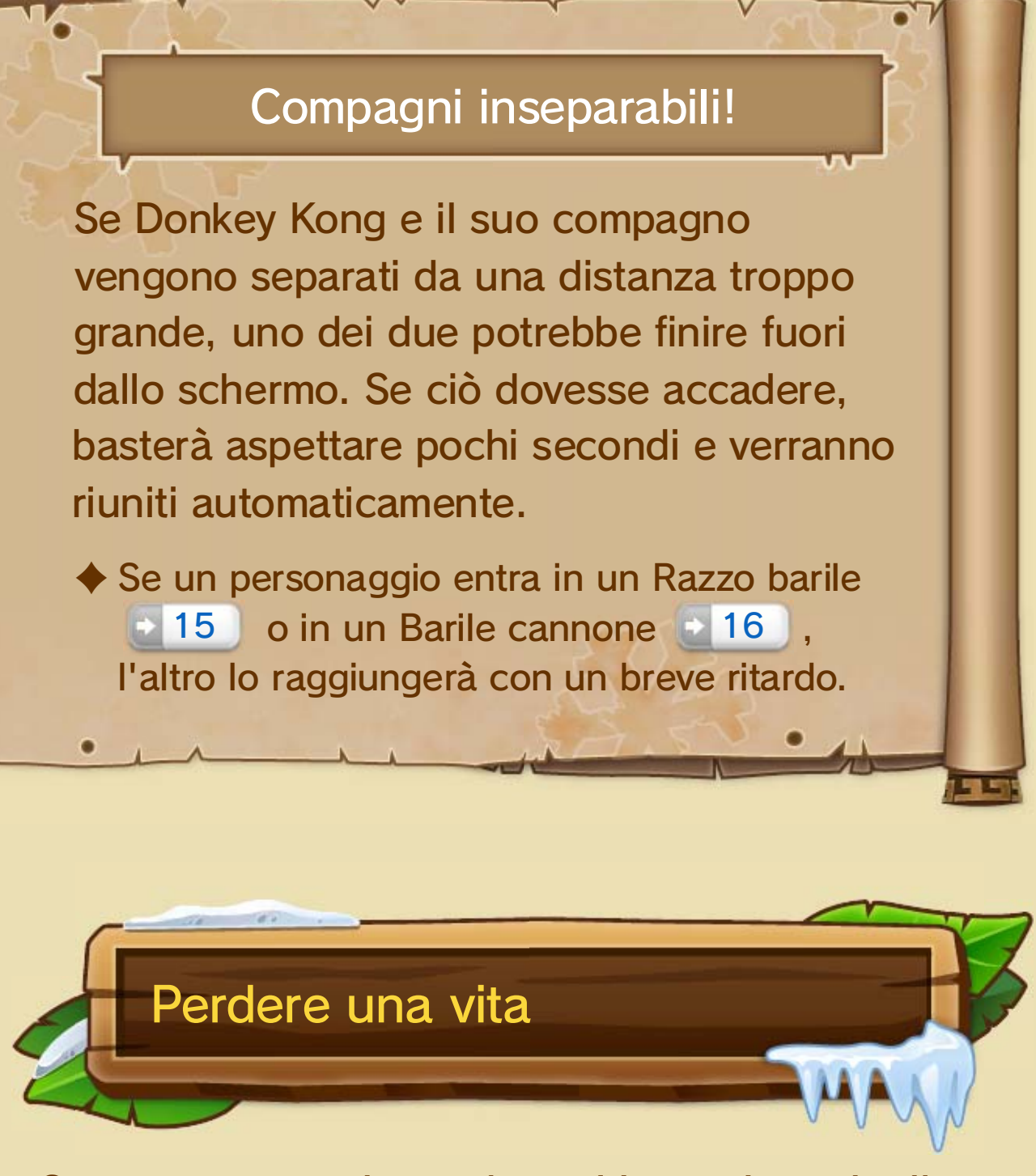

Se un personaggio perde tutti i propri cuori, allora scomparirà dal livello. Potrà rientrare usando un palloncino rosso, ma solo se l'altro personaggio non perde a sua volta tutti i cuori. Se entrambi i personaggi spariscono dal livello nello stesso momento, avranno bisogno di due palloncini rossi per continuare dall'inizio del livello o da un checkpoint.

# Gioco coordinato

Se il compagno sale sulle spalle di Donkey Kong, i due saranno in grado di compiere azioni coordinate e usare il Kong POW. Il giocatore 1 potrà saltare e guidare veicoli, mentre il

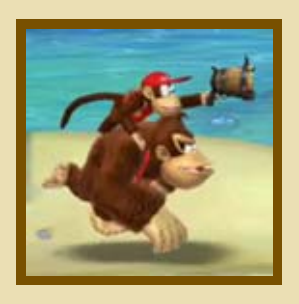

giocatore 2 potrà coprire il compagno con attacchi a lungo raggio, ad esempio sparando noccioline. 14

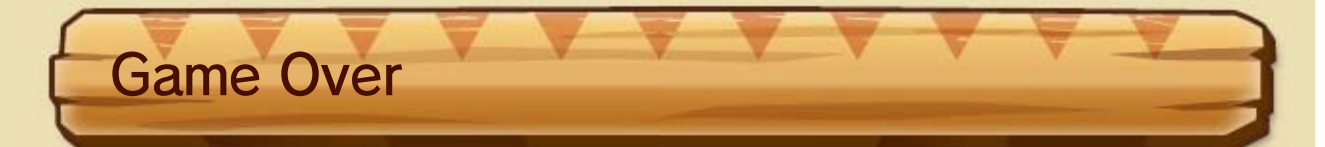

Se entrambi i personaggi perdono una vita e non vi sono più palloncini rossi a disposizione, allora la partita è finita. Seleziona CONTINUA per ricevere altri quattro palloncini rossi e continuare il gioco. Seleziona invece ESCI per tornare allo schermo del titolo.

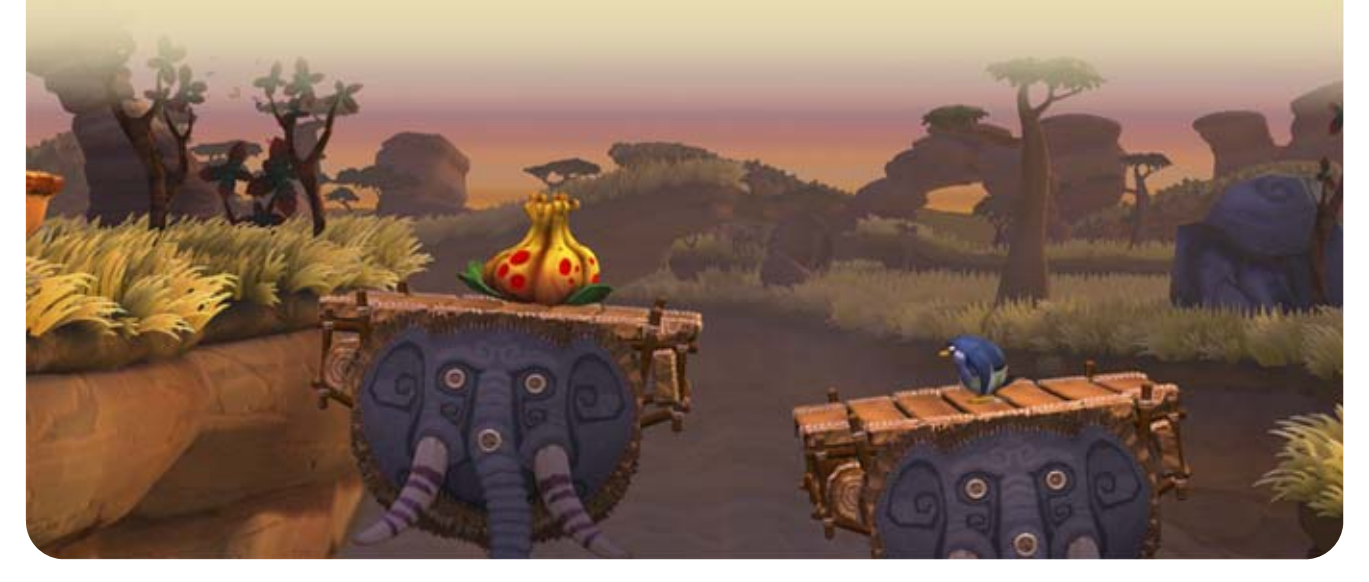

### Riprendere il gioco

- ♦ Quando ti trovi nel barile, puoi scuotere il telecomando Wii o il Nunchuk per spostare il barile più vicino. Se stai usando il Wii U GamePad o il Wii U Pro Controller, premi ripetutamente  $\mathcal{D}/\mathcal{D}$  (se stai usando i comandi ) o  $\mathbb{Z}/\mathbb{Z}$  (se stai usando i comandi <sup>[]</sup>.
- ♦ Se non riesci a uscire dal barile prima che questo finisca fuori dallo schermo, perderai una vita, quindi fai attenzione!

Per usare un palloncino rosso e quindi riprendere il gioco, basta premere il pulsante mostrato nell'angolo in alto a sinistra dello schermo. Il personaggio tornerà fluttuando all'interno di un barile. L'altro dovrà toccare il barile per liberarlo.

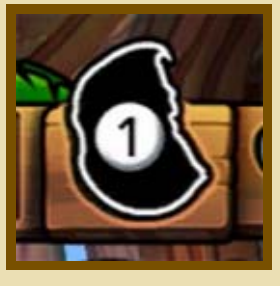

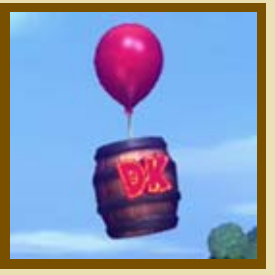

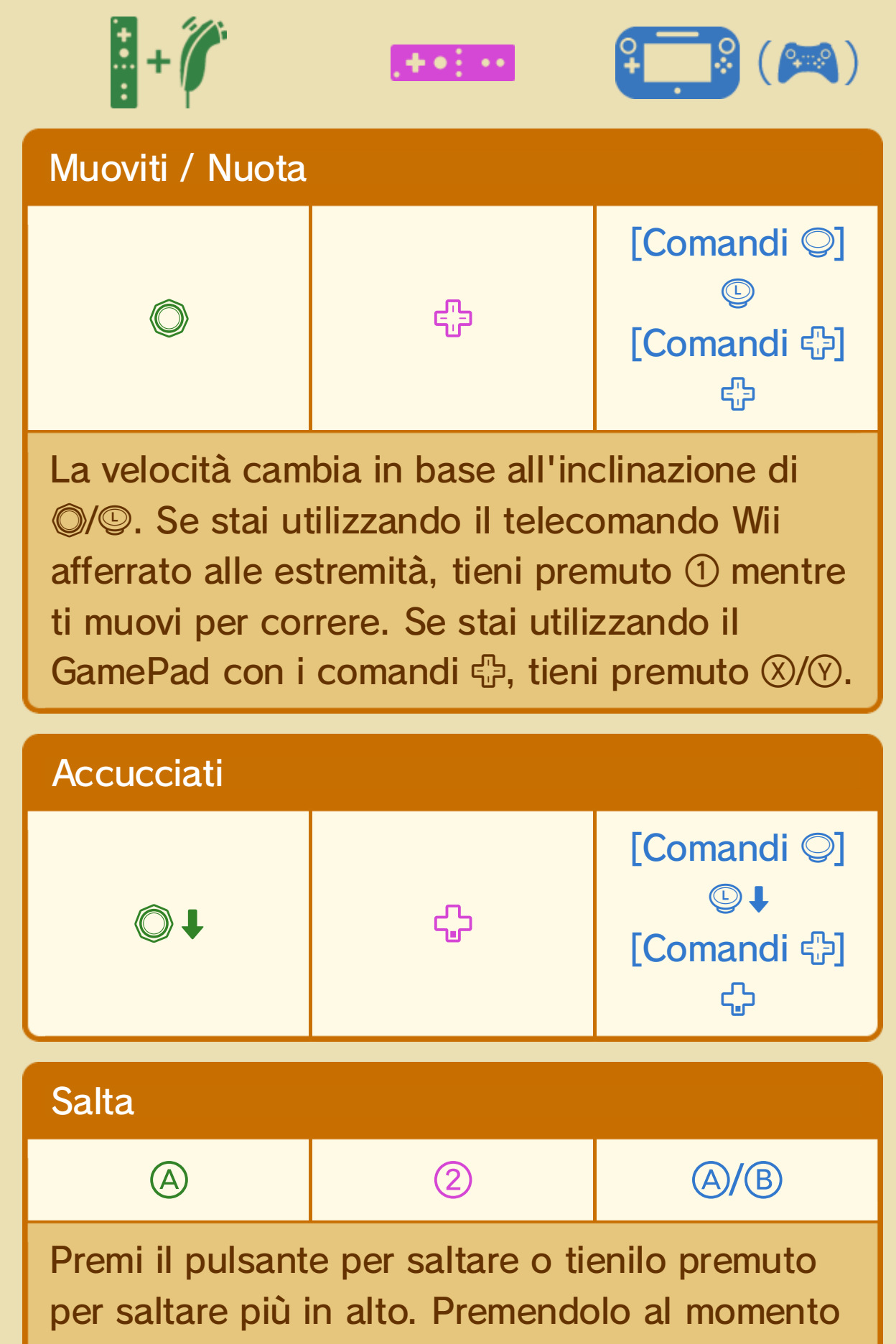

giusto quando salti sopra un nemico, salterai ancora più in alto. Il tempismo è tutto!

## 12 Azioni principali

Dal menu delle opzioni, oltre a scegliere se usare o per muoverti, puoi decidere se utilizzare **8/ 0 a/ a per certe azioni con il Wii U GamePad** o con il Wii U Pro Controller.

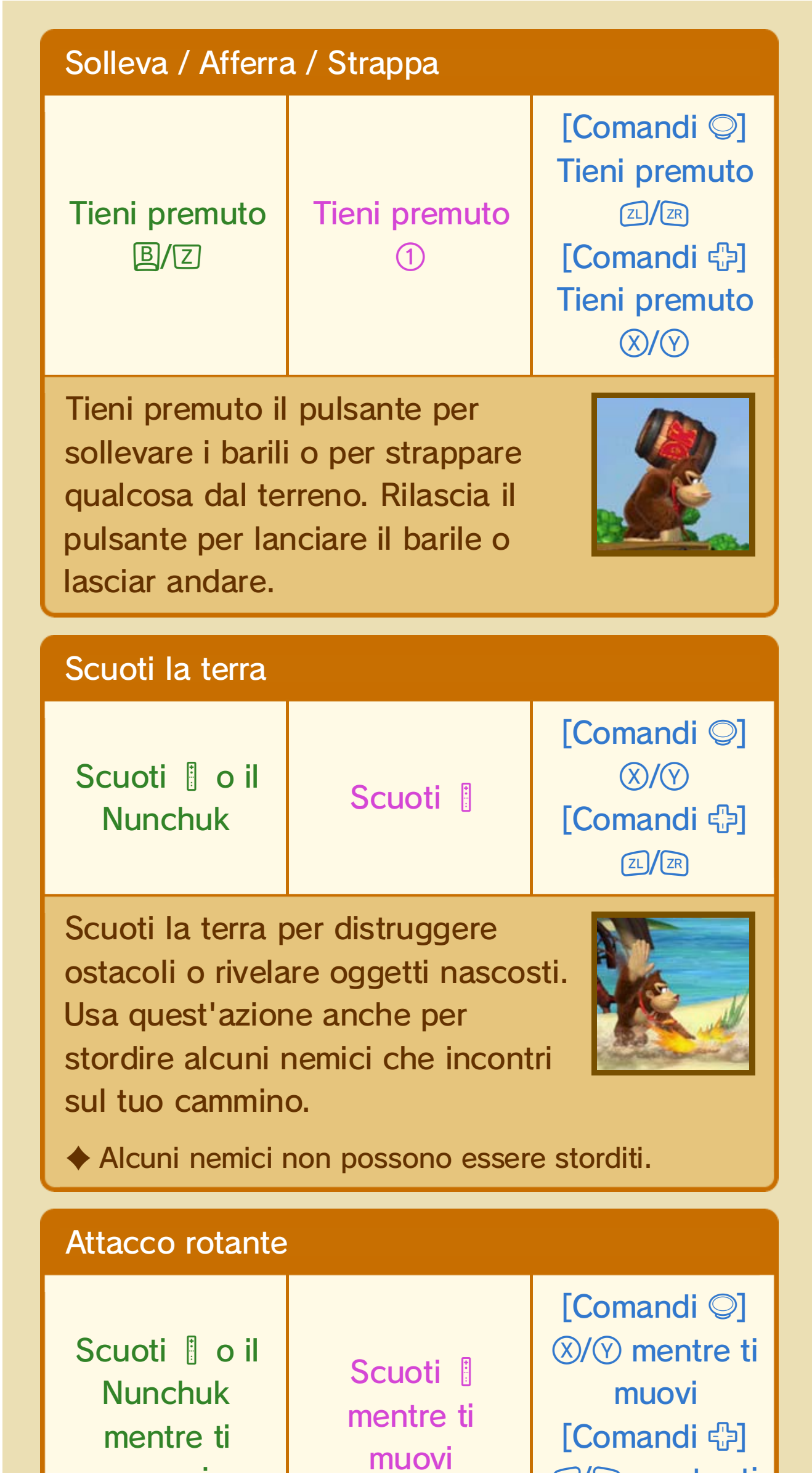

#### **21/28** mentre ti muovi

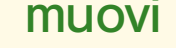

♦ Alcuni nemici sono invulnerabili all'attacco rotante.

Usa l'attacco rotante per sconfiggere i nemici. Se salti mentre effettui quest'azione, farai un salto più lungo del normale!

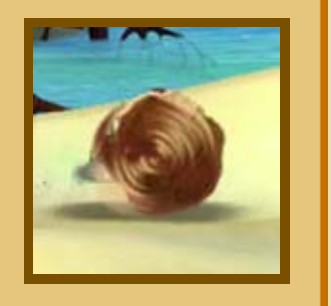

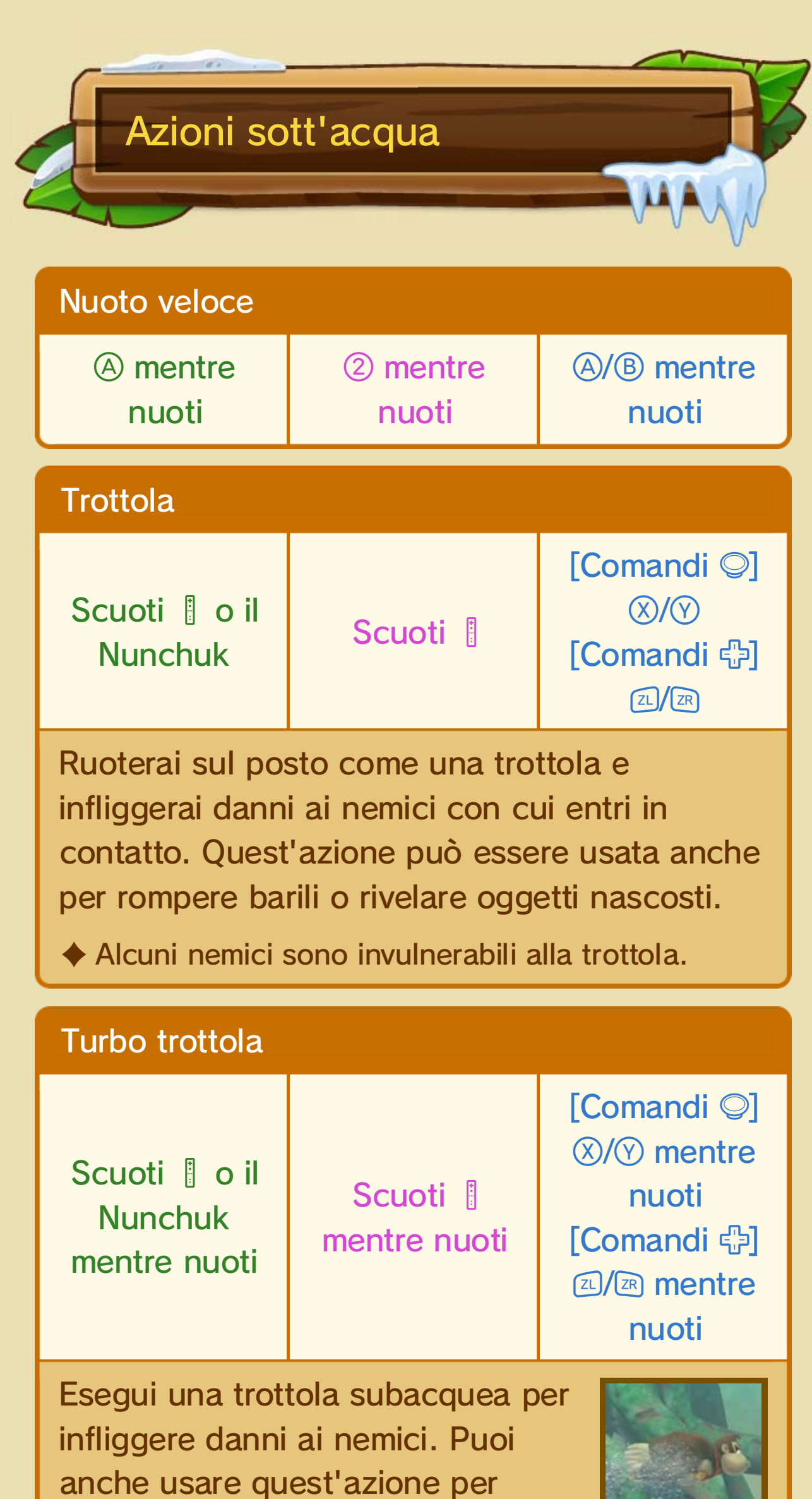

#### ♦ Alcuni nemici sono invulnerabili alla turbo trottola.

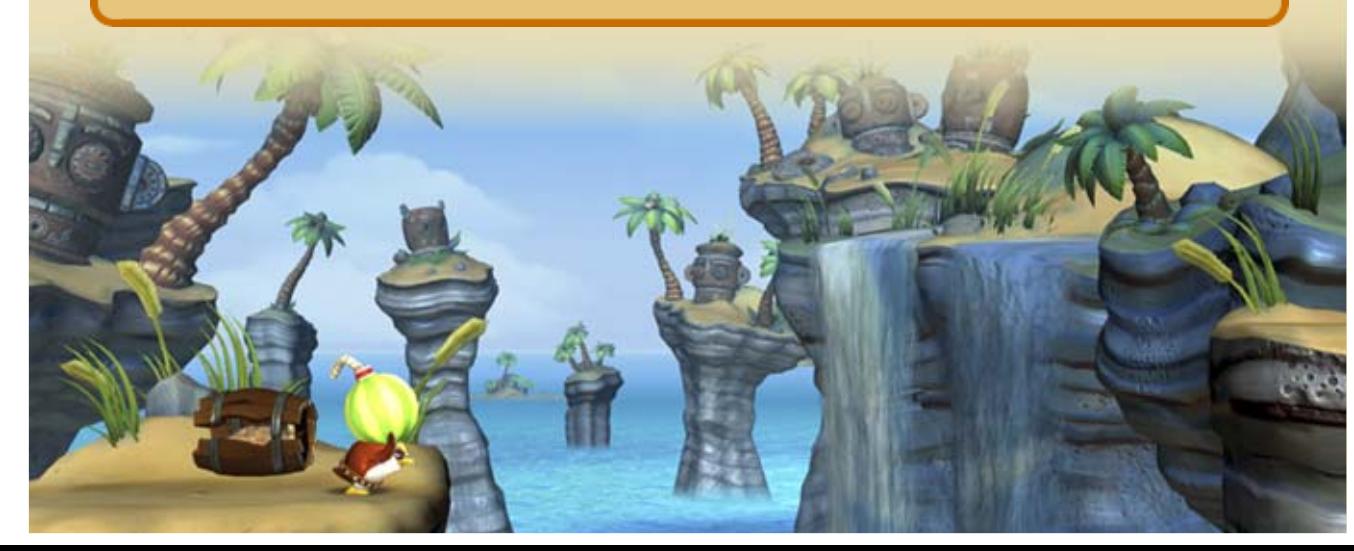

rompere barili e rivelare oggetti nascosti.

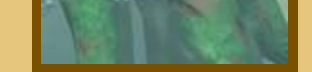

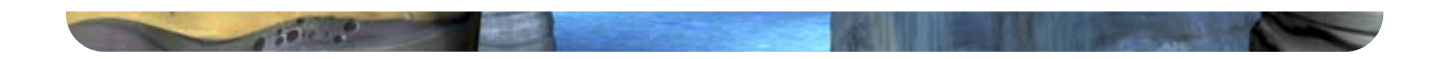

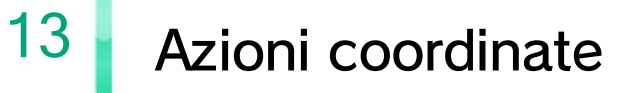

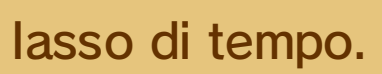

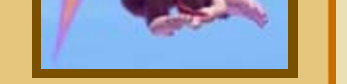

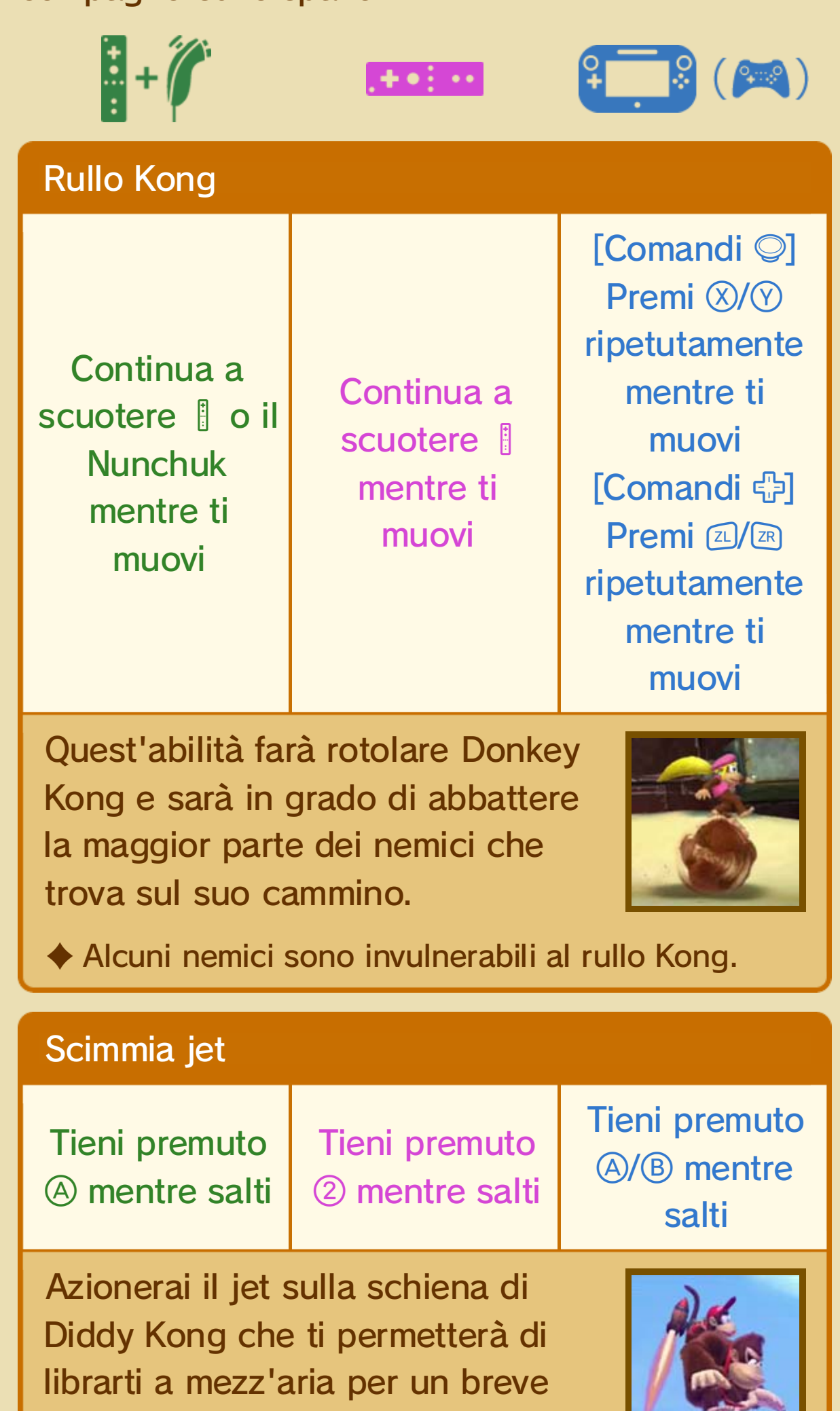

Puoi effettuare le seguenti azioni quando hai un compagno sulle spalle.

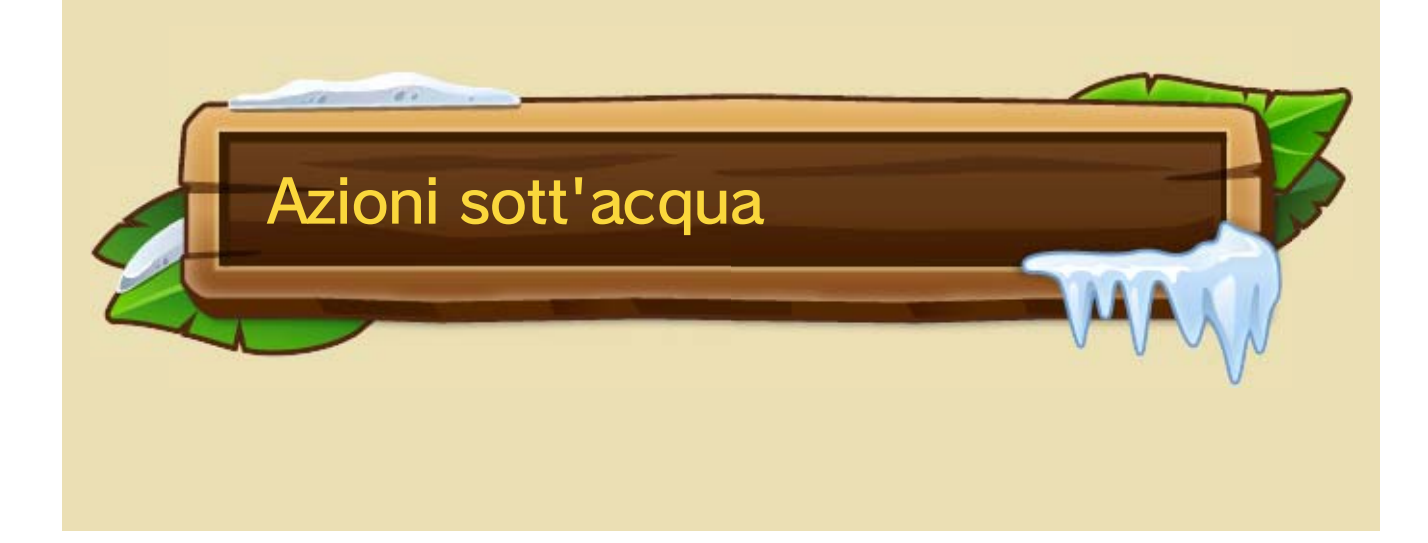

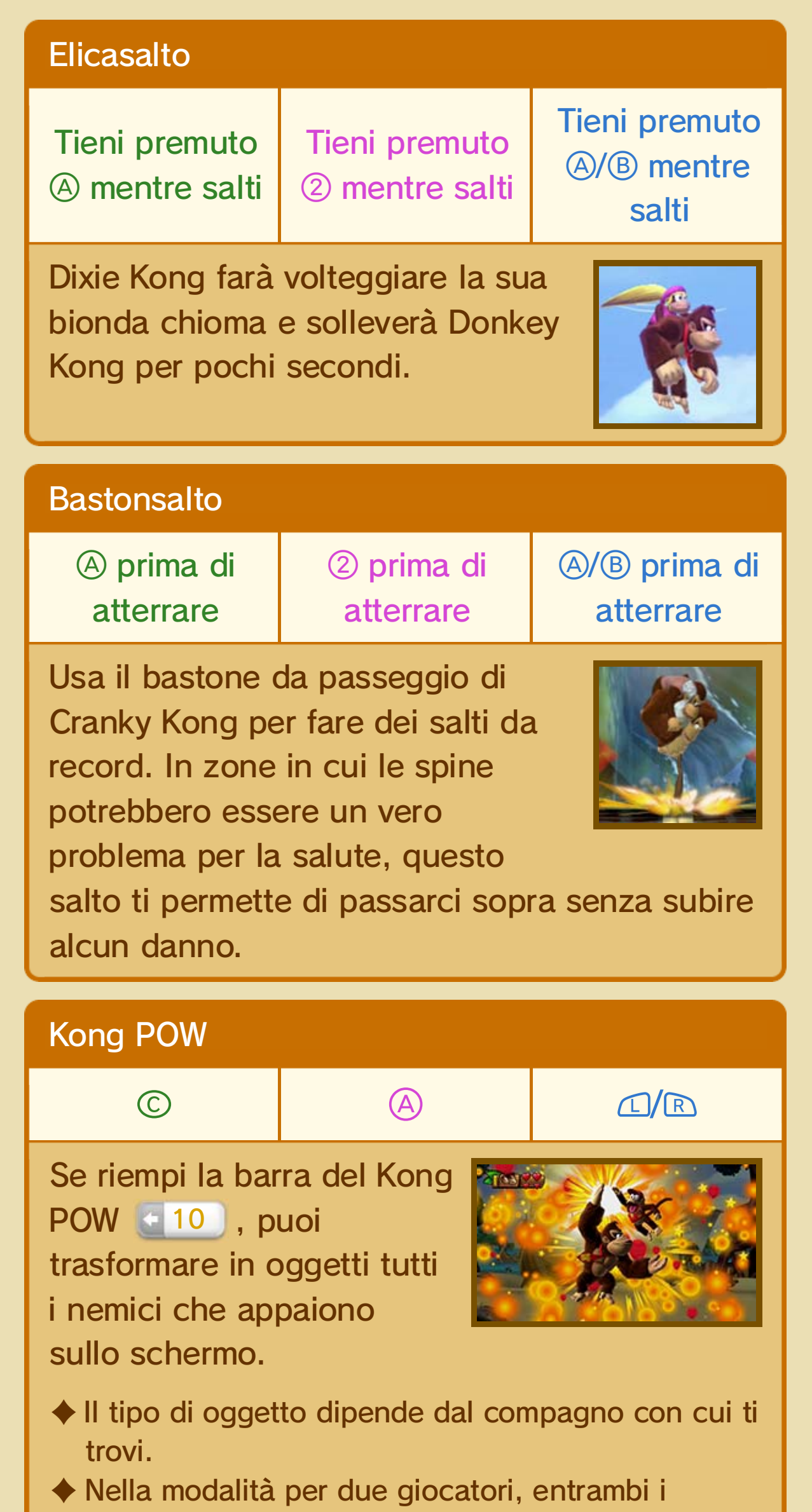

giocatori devono premere contemporaneamente il rispettivo pulsante per utilizzare l'attacco Kong POW.

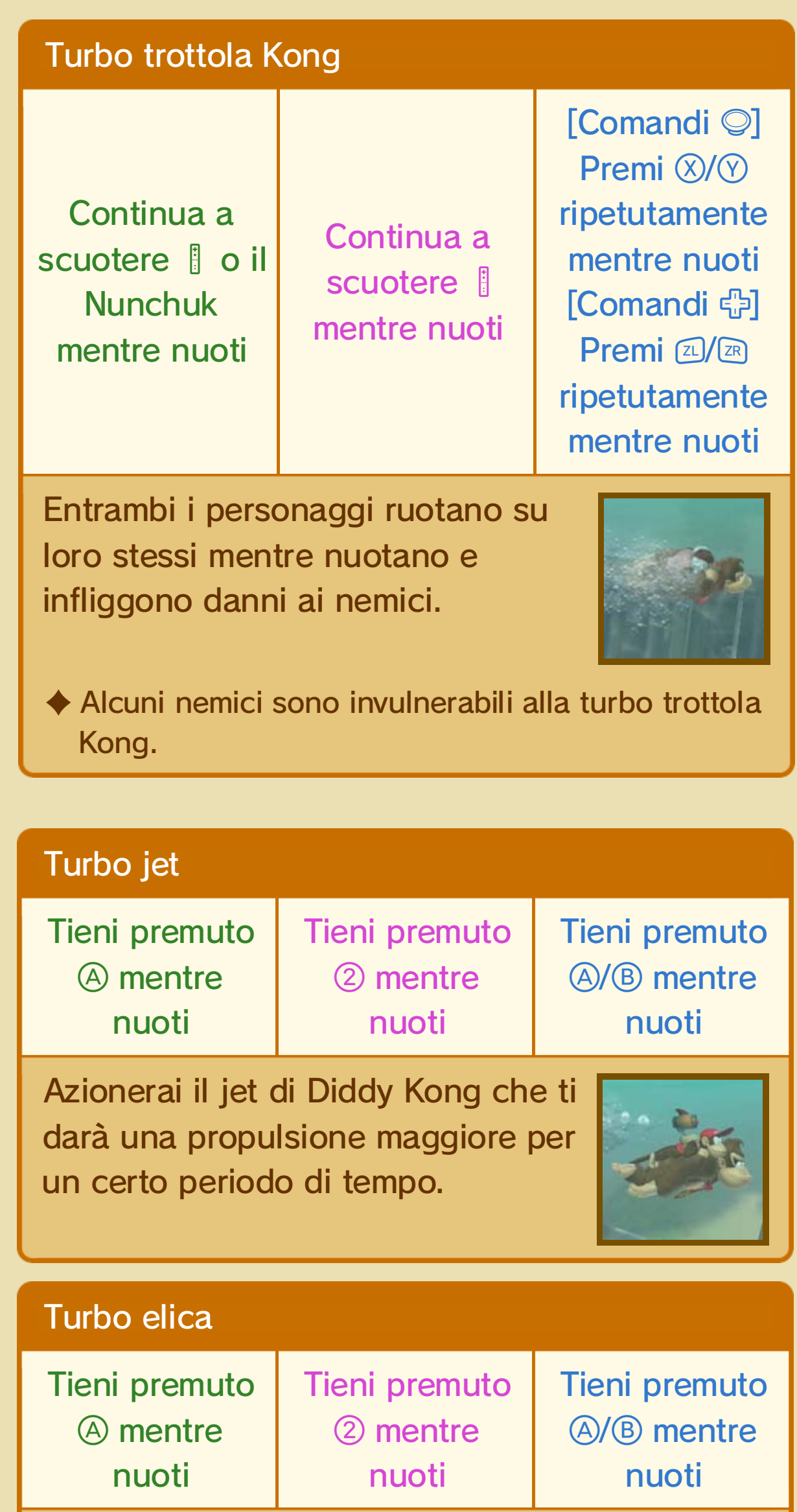

Dixie Kong muoverà la sua bionda coda come un'elica per darti una propulsione costante. Ci sono posti dove potrai vincere la corrente solo se usi la turbo elica.

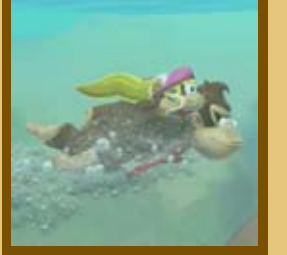

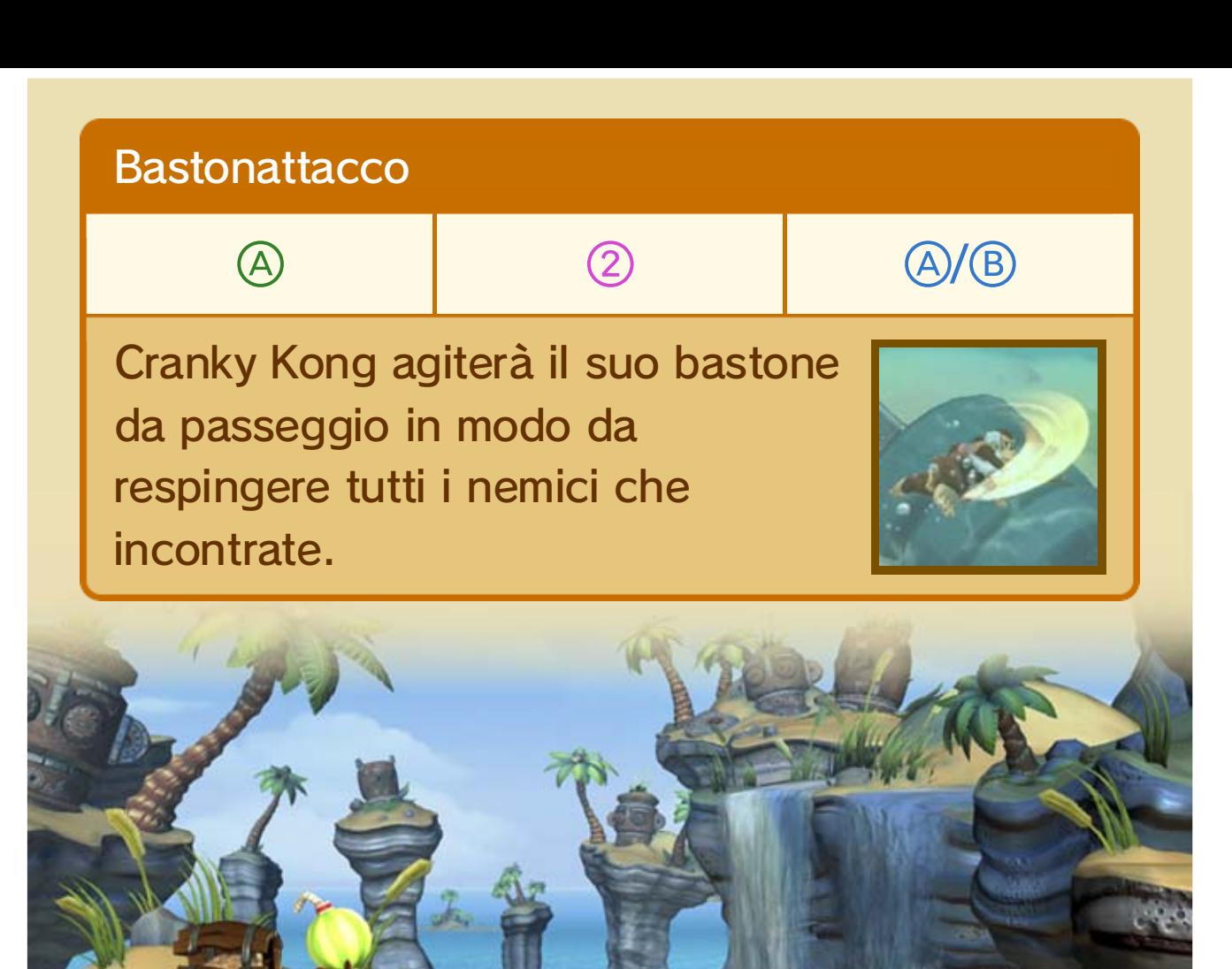

## 14 Azioni nella modalità per due giocatori

Queste di seguito sono azioni che possono essere eseguite solo nella modalità per due giocatori. Come descritto più in basso, fanno eccezione gli attacchi a lungo raggio.

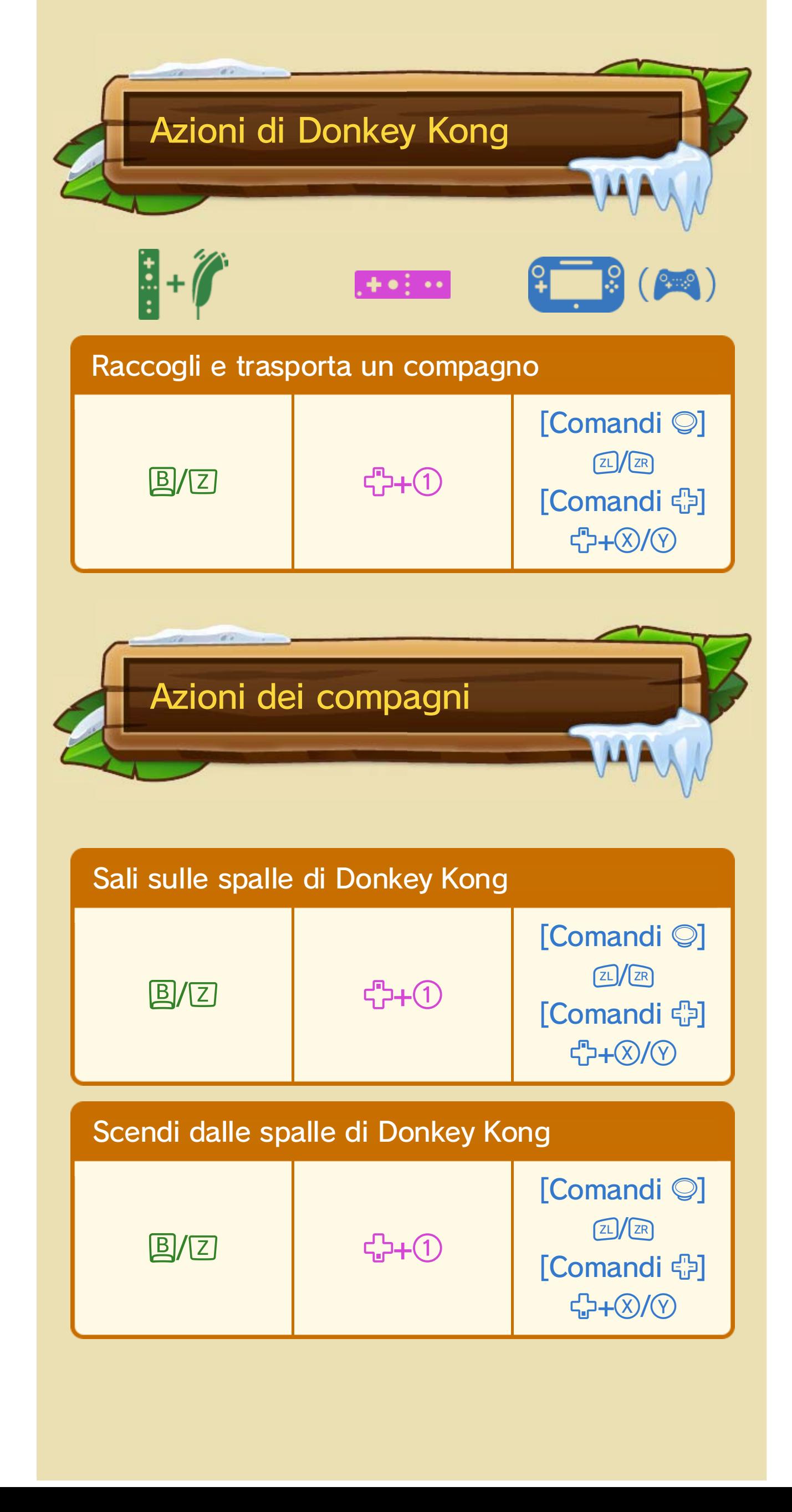

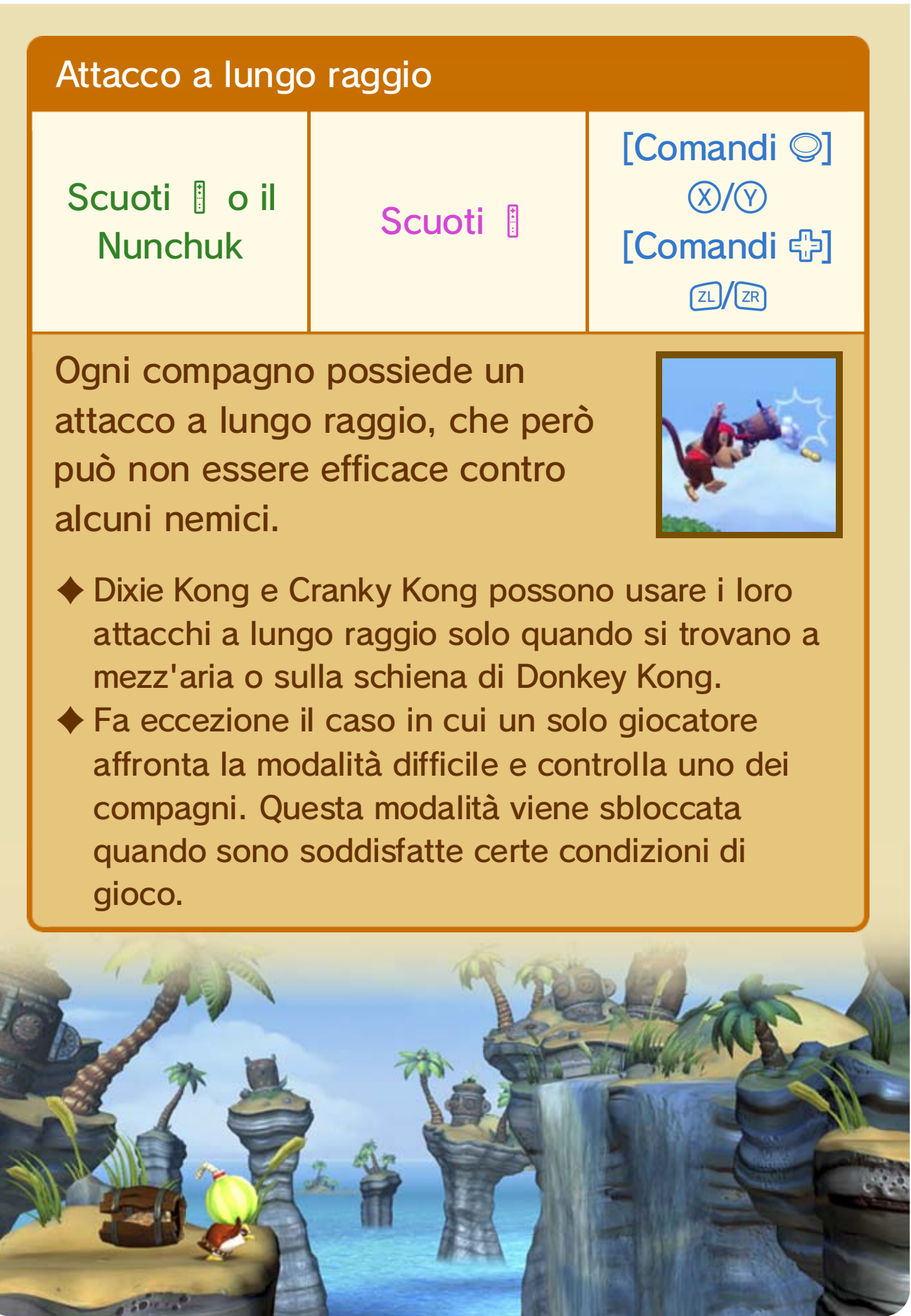

*<u>Party</u>* 

**Control** 

₹

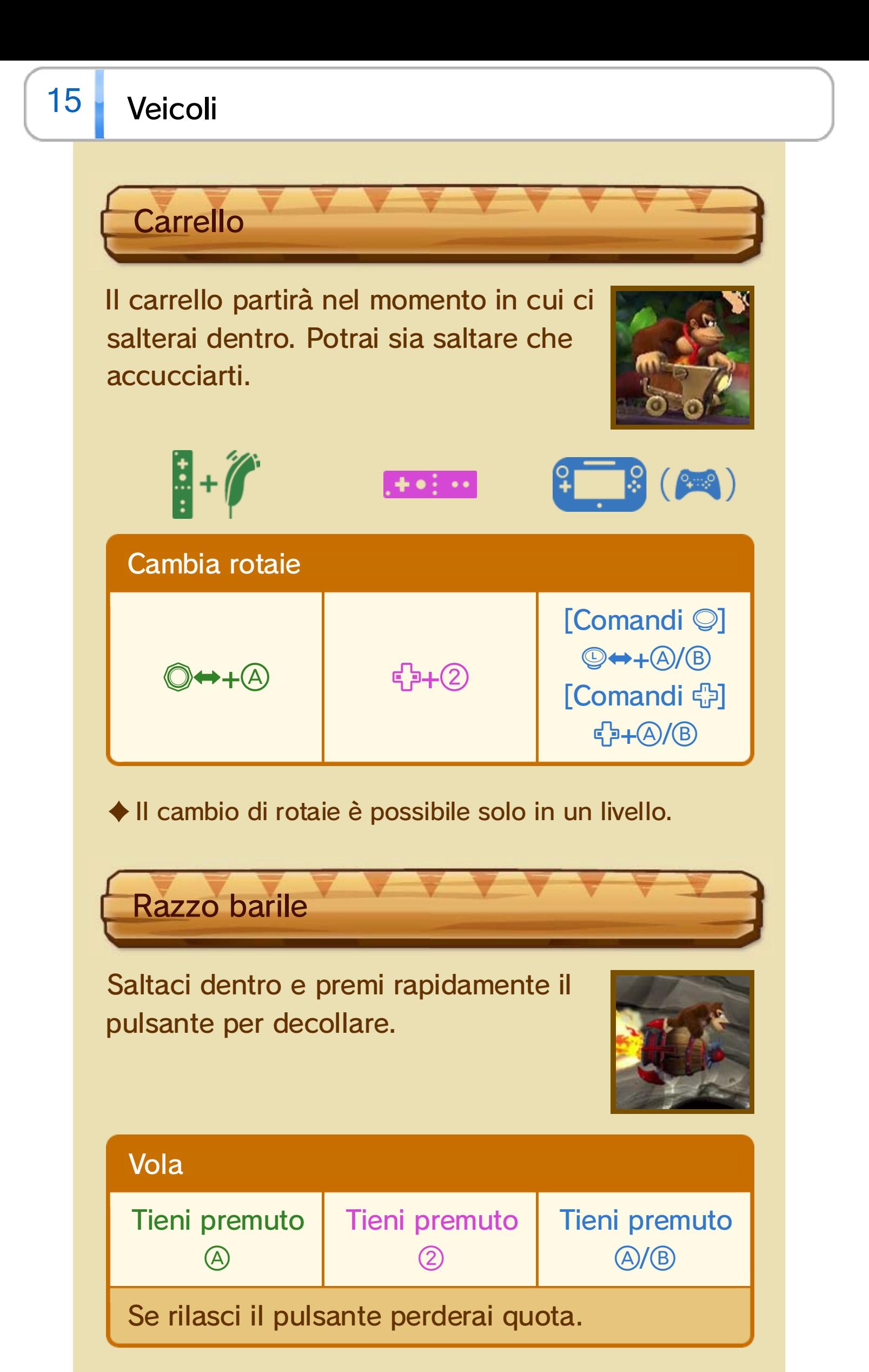

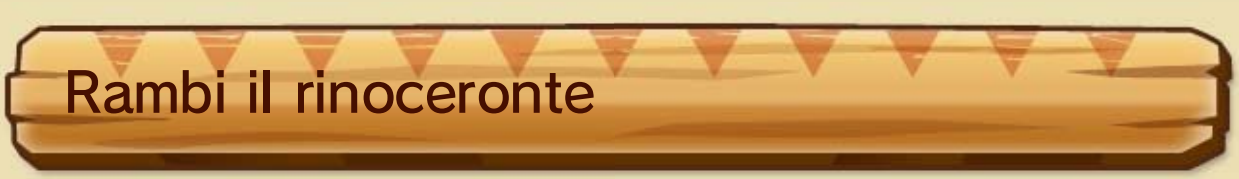

Rompi una cassa con l'icona di Rambi ( ) per liberarlo. Saltagli in groppa e prosegui cavalcando, distruggendo ostacoli e prendendo a cornate i nemici.

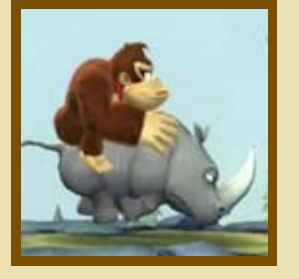

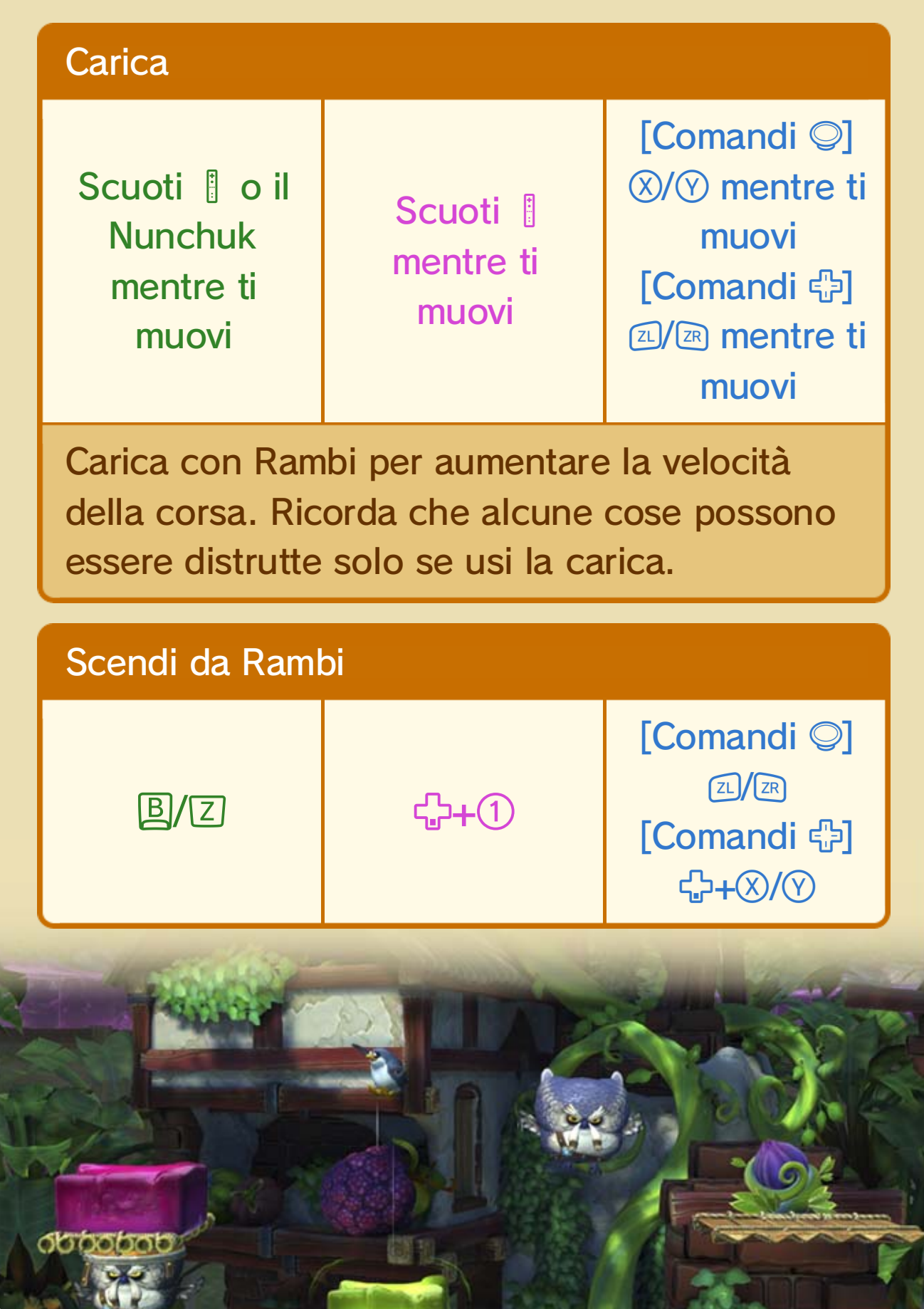

## Barile KONG

Lancialo per romperlo e liberare il tuo compagno. Questo ti permetterà di recuperare anche tutti i cuori e di ripristinare la tua riserva d'aria se ti trovi sott'acqua.

Apparirà Dixie Kong.

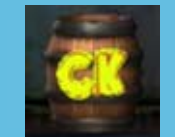

Apparirà Cranky Kong.

Apparirà Diddy Kong.

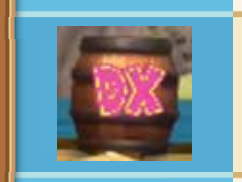

Questo barile farà riapparire il personaggio che ha perso una vita senza dover usare un palloncino rosso. È disponibile nella modalità per due giocatori.

♦ Se scuoti la terra vicino a questo barile, si fermerà per un breve lasso di tempo. Se è ancora fermo, scuotendo la terra una seconda volta lo farai ricominciare a girare.

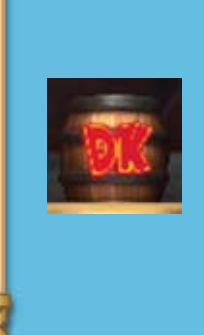

Il suo contenuto continua a cambiare. Apparirà il compagno le cui iniziali si trovavano sul barile nel momento in cui lo hai sollevato.

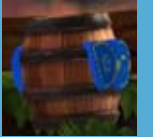

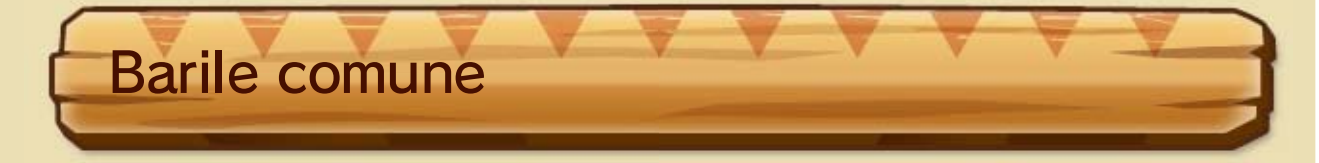

Un'ottima arma: lancialo addosso ai nemici o distruggi alcune pareti e ostacoli che incontri sul tuo cammino.

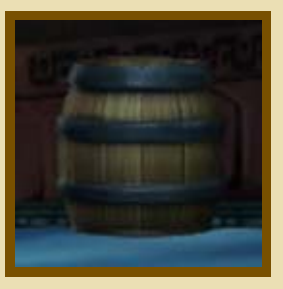

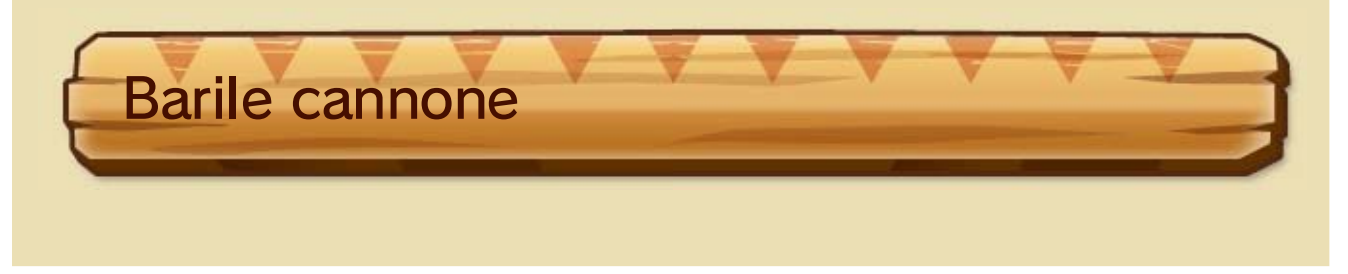

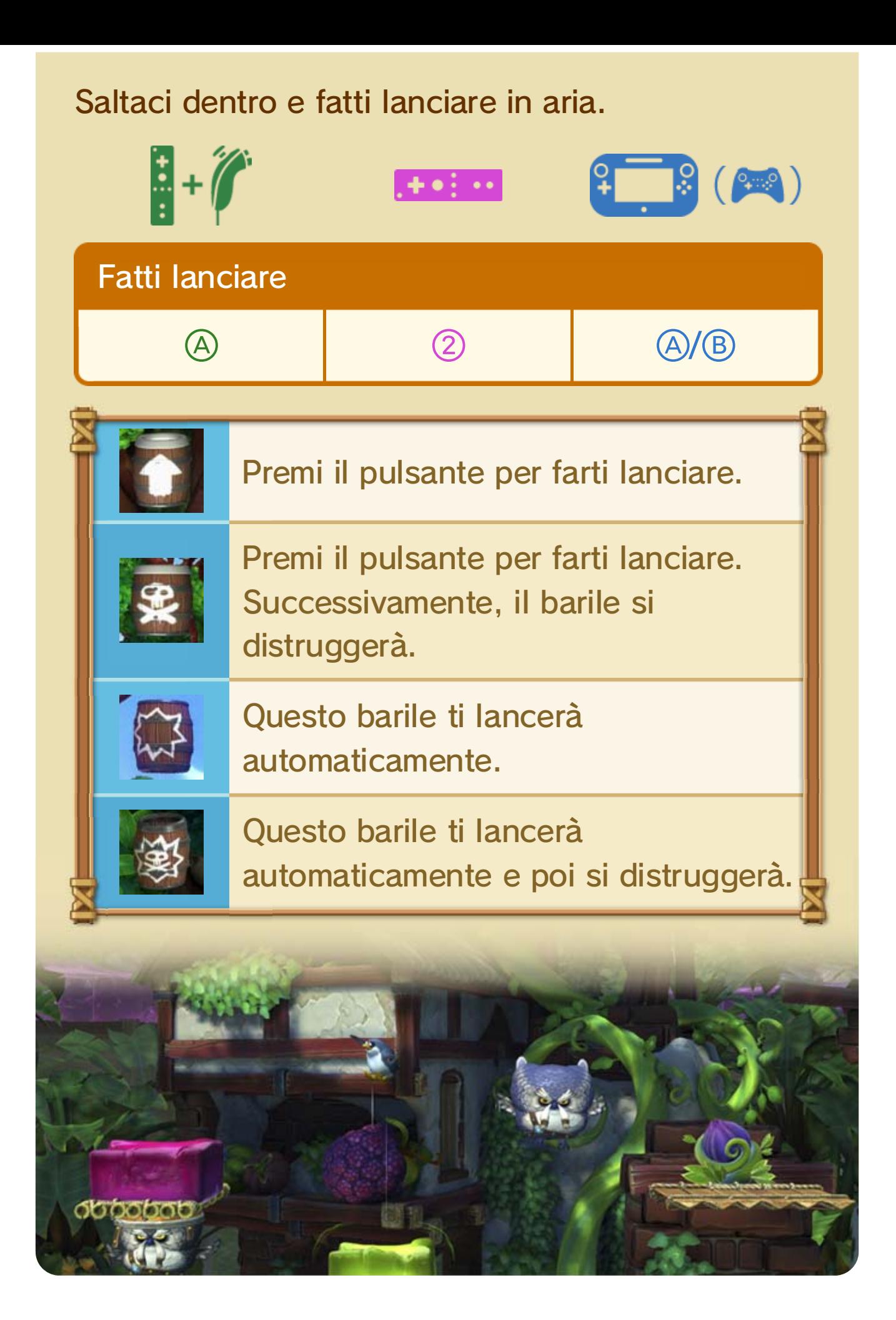

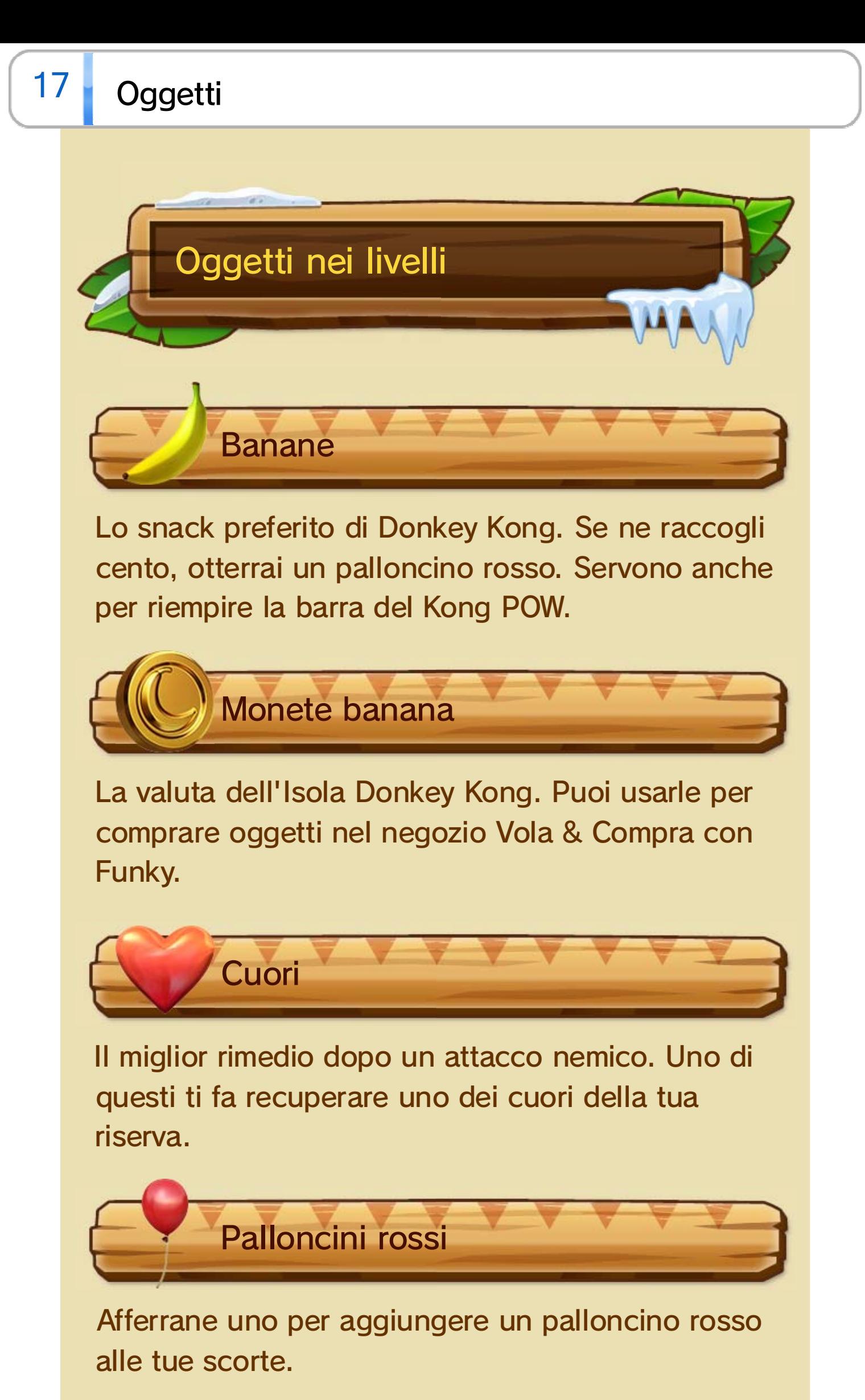

Se completi il livello raccogliendole tutte e quattro, potrebbe succedere qualcosa di bello...

♦ Ogni palloncino rosso ti fa continuare il gioco dopo aver perso una vita.

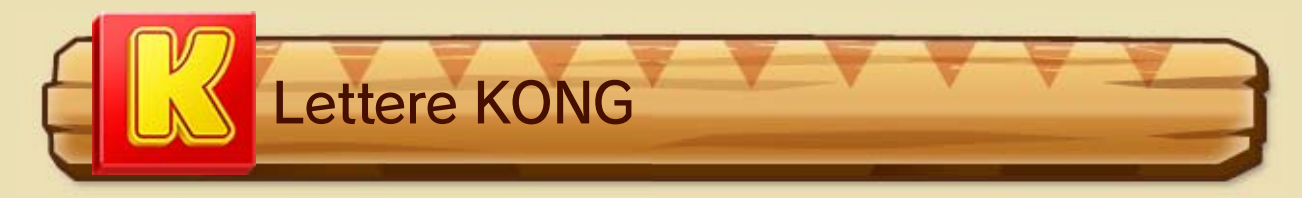

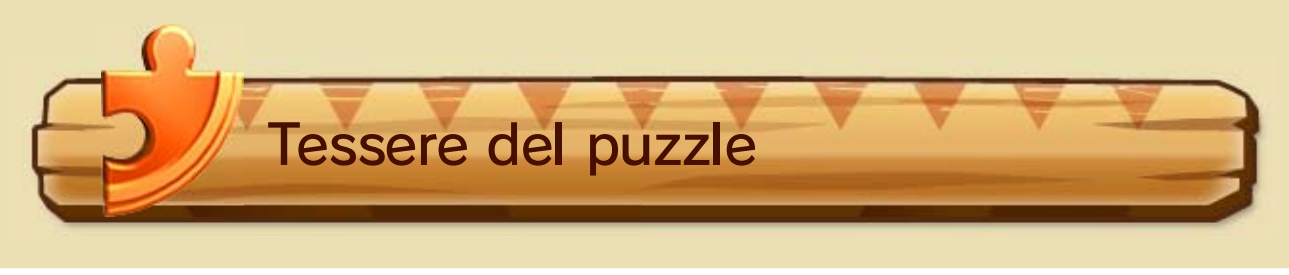

Raccogli tutte le tessere del puzzle di un livello per sbloccare nuovi contenuti negli Extra.

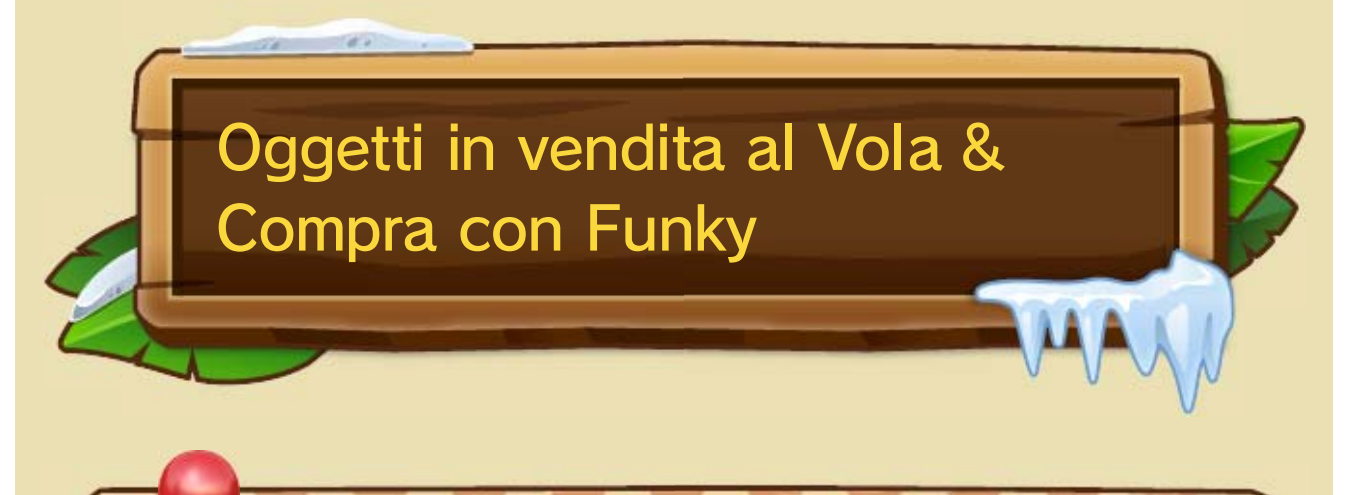

Acquistali se pensi che te ne possa servire

qualcuno in più.

Ti farà sapere quando sei vicino a una tessera del puzzle. Puoi portarti dietro un Pagal a ogni livello.

Se lo porti con te, aggiungi un cuore a quelli che già possiedi. Puoi usarne solo uno per personaggio in ogni livello.

Ti protegge da un danno e ti rende temporaneamente invincibile.

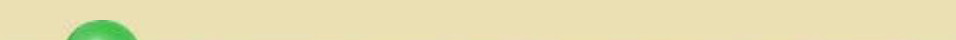

Farà in modo, quasi sempre, che tu non perda una vita se cadi nel vuoto. Funziona solo una volta e si attiva in automatico quando cadi.

Palloncino rosso

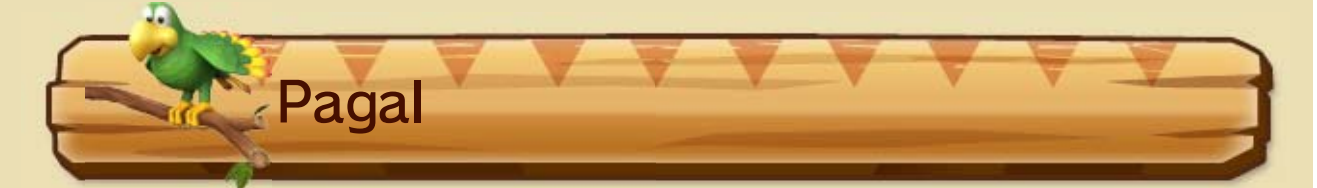

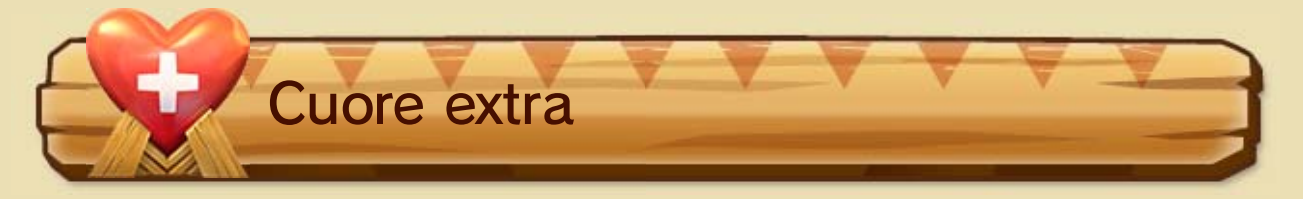

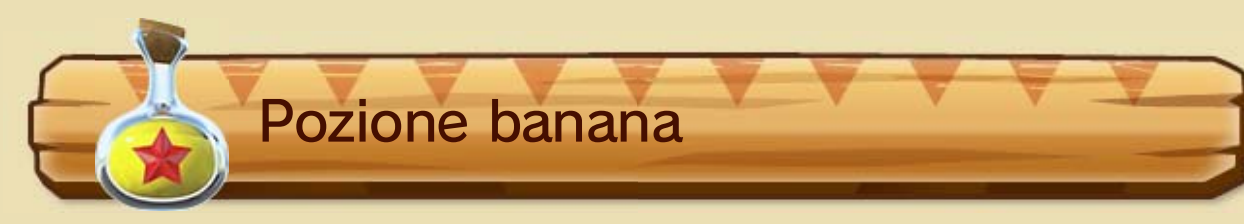

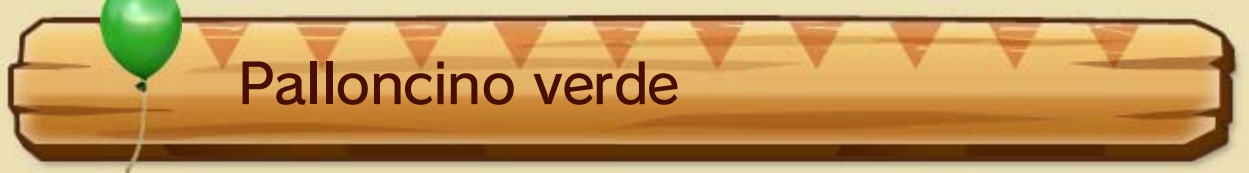

Farà in modo che tu non rimanga senza ossigeno

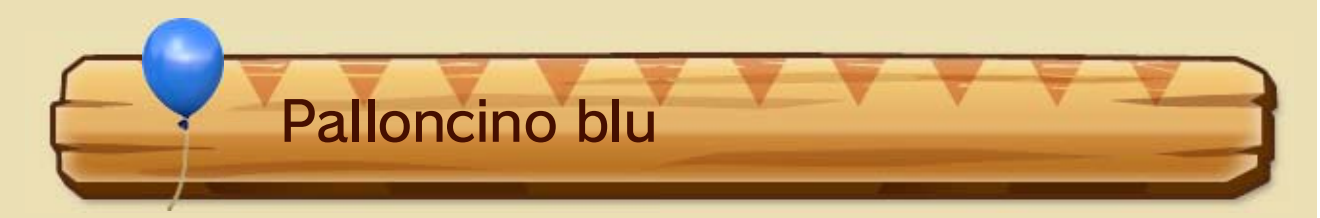

Farà apparire automaticamente uno dei tuoi compagni quando Donkey Kong si trova solo nella modalità per un giocatore.

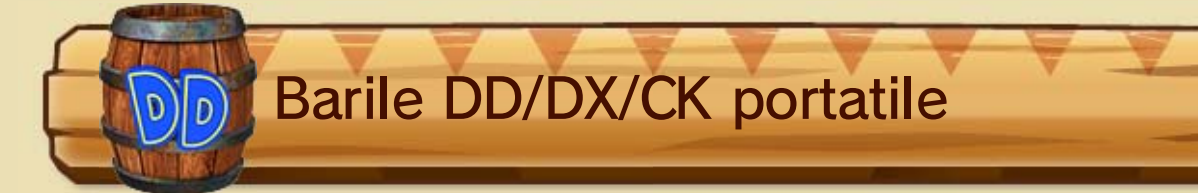

riempiendo la tua riserva d'aria. Funziona solo una volta e si attiva in automatico quando sei a corto di ossigeno.

Inserisci le monete banana nel distributore automatico e aggiudicati un pupazzetto! La tua collezione sarà in bella mostra negli Extra.

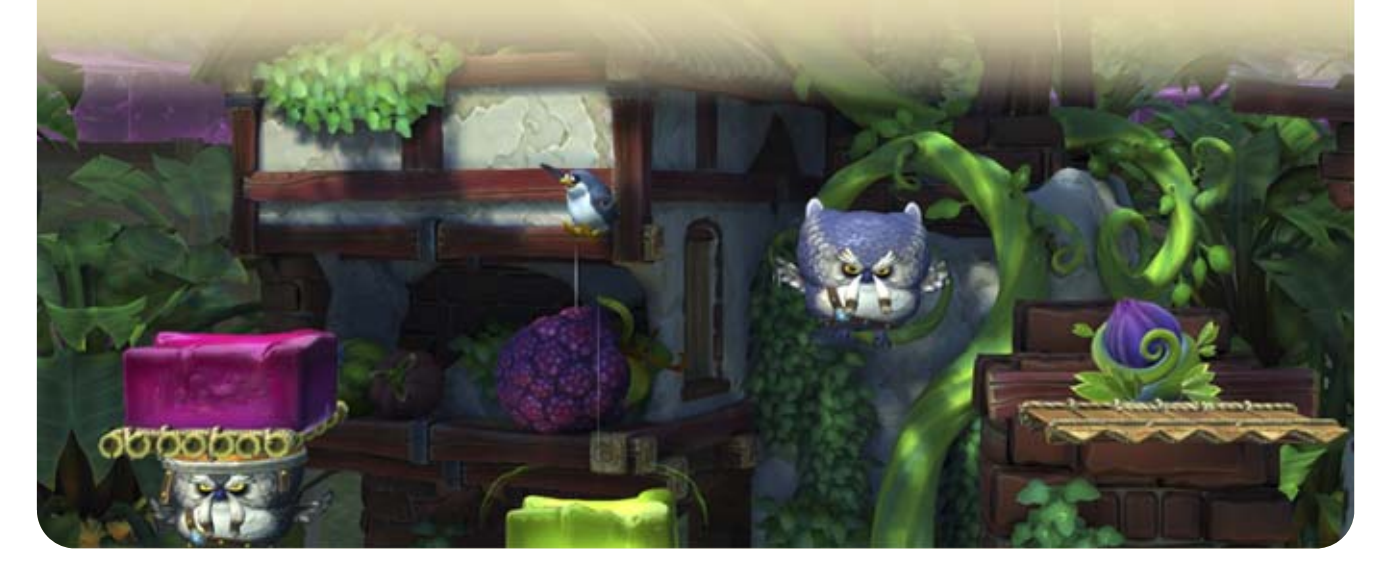

# Pupazzetto

Si attiva quando ti trovi nel carrello della miniera o nel Razzo barile e ti protegge per una volta dai danni.

![](_page_39_Picture_1.jpeg)

## 18 A tempo: classifiche

Seleziona CLASSIFICHE nel menu della modalità a tempo in qualsiasi livello per vedere i record degli altri giocatori.

![](_page_40_Figure_5.jpeg)

♦ Per inviare i record, devi avere un Nintendo Network ID. Per informazioni sui Nintendo Network ID, consulta la sezione Impostazioni utente nel manuale elettronico del Wii U. Per visualizzare il manuale elettronico del Wii U, premi  $\textcircled{e}$  mentre è visualizzato il menu Wii U e accederai così al menu HOME. A questo punto tocca $\vert \mathbf{2} \vert$ .

![](_page_40_Picture_109.jpeg)

![](_page_40_Picture_2.jpeg)

Puoi inviare un record solo se batti il tuo miglior tempo in un certo livello. Ogni record inviato verrà associato al tuo Nintendo Network™ ID.

Guarda i replay

Nello schermo delle classifiche ti verrà mostrata una lista dei Nintendo Network ID dei giocatori e i loro tempi. Seleziona il nome di un giocatore per vedere un suo video di gioco.

![](_page_41_Picture_8.jpeg)

**Mostra il compagno con il quale hai affrontato** il livello (nel caso in cui fosse stato completato con un Barile KONG diverso da quello predefinito).

**Mostra se ci sono replay disponibili.** 

![](_page_41_Picture_4.jpeg)

Mostra la medaglia ottenuta nel livello.

 Viene mostrato nel caso in cui il livello sia stato completato senza aver subito alcun danno.

### Icone relative alla classifica

Questo software può essere utilizzato esclusivamente con la versione europea/ australiana della console Wii U.

L'uso di dispositivi o software non autorizzati che apportino modifiche tecniche alla console Wii U o al software potrebbe rendere inutilizzabile il presente software. Per giocare, potrebbe essere necessario un aggiornamento della console.

### 19 Informazioni sul copyright

IMPORTANTE: questo software è protetto da copyright. La copia non autorizzata di questo software e/o la distribuzione di tali copie possono comportare responsabilità penali e/o civili. Questo software, il relativo manuale di istruzioni e tutto il materiale scritto accluso sono protetti dalle leggi sulla proprietà intellettuale.

© 2014 Nintendo Co., Ltd.

Trademarks are property of their respective owners.

Wii U is a trademark of Nintendo.

Autodesk<sup>®</sup> **GAME**WARE

Autodesk and Scaleform are registered trademarks or trademarks of Autodesk, Inc., and/or its subsidiaries and/or

affiliates in the USA and/or other countries.

This software product includes Autodesk® Scaleform® software, ©2011 Autodesk, Inc. All rights reserved.

support.nintendo.com

Per supporto tecnico e risoluzione dei problemi, consulta il manuale di istruzioni della console Wii U o il sito:

www.nintendo.com

Per informazioni sui prodotti, consulta il sito Internet Nintendo all'indirizzo:

## 20 Servizio informazioni

### Servizio informazioni